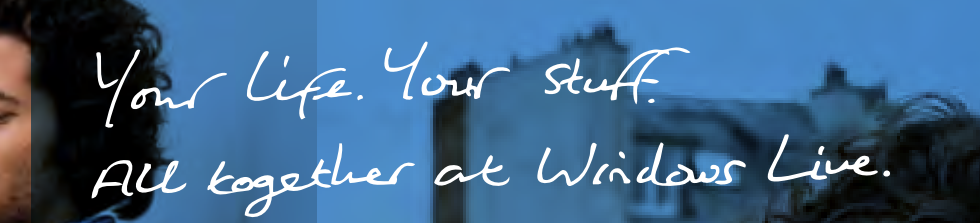

**Wilson March 19** 

# Windows Live

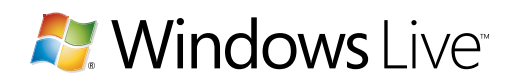

Reviewer's Guide Wave 3

**Microsoft** 

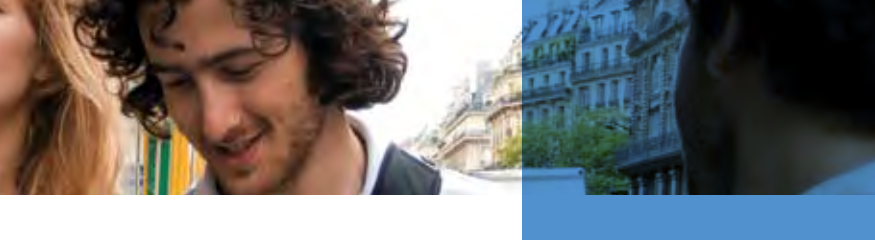

# Contents

### 4 Introduction 4 Today… 4 Where we have been… 5 Where we are headed… 6 The next wave 8 Before you get started 9 Life online is complicated: Enter Windows Live 9 The service proliferation challenge 12 Windows Live: Richer scenarios across PC, phone, and web 17 The three key principles behind this wave of Windows Live 17 Windows Live is people-centric 18 Windows Live is data-centric 18 Windows Live is open

- 21 Deconstructing Windows Live: A look at each of the services and tools
- 21 Email
- 26 Instant messaging
- 29 Photos
- 32 Social networking
- 36 Online storage
- 38 Other products

### 19 Availability

### 45 Windows Live: Experience a better way

- 45 Communicate and share
- 48 Manage all your stuff
- 50 Optimum experience across devices
- 52 Partnerships enhance the new
	- Windows Live experience

### 55 Summary

- 55 Your life. Your stuff. All together at Windows Live.
- 56 Summary of new features
- 62 Competitive comparison
- 68 Technical information

Please note that the final released product may be slightly different from the screenshots shown here. This document is for informational purposes only. MICROSOFT MAKES NO WARRANTIES, EXPRESS OR IMPLIED, IN THIS SUMMARY.

©2008 Microsoft Corp. All rights reserved Microsoft, Aero, DirectX, Hotmail, Internet Explorer, MSN, Outlook, SkyDrive, Windows, Windows Live, the Windows logo, Windows Mobile, Windows Server, Windows Vista, and Xbox are trademarks of the Microsoft group of companies. The names of actual companies and products mentioned herein may be the trademarks of their respective owners.

# Today…

The average consumer is clearly facing information overload. Every day, there are new sites, a lot of them unique and useful. However, the consumer only has finite time. Some of the industry research indicates that US adults have, on average, three email accounts. They spread their most important contact information across multiple digital touchpoints, including their mobile phone, their webmail accounts, and their PC. And, they spend a lot of time online, sharing files and information at an unprecedented pace. The average consumer has their "stuff" all over the place.

These consumers—our customers—are feeling overwhelmed. They know their personal data is dispersed and disconnected, but they don't want to think about how to consolidate and connect it. Our customers told us they wanted a solution that helps them aggregate and manage their activity online.

We think the latest wave of Windows Live is the answer.

# Where we have been…

Over 460 million people use Windows Live every day. It has grown from a base of 8 million Windows Live Hotmail® users into one of the world's largest online communities. Today, Windows Live is a suite of communication and sharing services that includes email, instant messaging, photo management and sharing services, social networking, and password-protected online storage.

Windows Live is best known for two flagship services. Hotmail is a web-based email service that serves over 350 million subscribers. To put that in perspective, the Hotmail user base has grown by an average rate of 42% a year since Microsoft acquired it in 1998. Hotmail customers log in from almost every country connected to the internet.

Windows Live™ Messenger, a client-based instant messaging service, has also enjoyed phenomenal growth. It was launched by Microsoft in 1999 and instantly became an internet success story. Today, it is one of the world's largest, free instant messaging services, with over 320 million active customers.

# Where we are headed…

In the short time since Microsoft introduced Windows Live, the online landscape has evolved dramatically, creating a plethora of feature-rich internet-based services. But this explosion has created a real challenge for customers. They must now answer the question, "how do I manage my online life?"

The latest wave of Windows Live is designed to make it easier for customers to communicate and keep their lives in sync as they use many services and lead active lives online. It's faster, it's open, and it's more flexible than Windows Live has ever been before, and it makes it easy to stay organized anywhere and everywhere.

# Introduction

You can also download Windows Live™ Essentials, a free set of feature-rich Windows Live applications that allows offline access to your downloaded information. They also include powerful editing and creation tools for publishing to Windows Live web services and other popular third-party web services. Windows Live Essentials helps you get the most out of your Windows® -based PC. Windows Live Essentials is available for download from http://download.live.com.

**The new Windows Live includes the following free web services:**

**an instant messaging application that helps you connect**  in real time, through text as well as

**a** you find, fix, and share your photos

**an application that provides offline access to email, contacts,**  and that you have downloaded

We designed the latest release of Windows Live to make it the best way for our customers to communicate, share, and keep their life in sync. All our enhancements are focused on helping our customers to integrate, share, and instantly access all their digital "stuff", all from one place.

Windows Live™ Home (http://home.live.com) is the online gateway. It provides a personalized, consolidated view of many of your web services, including popular third-party services.

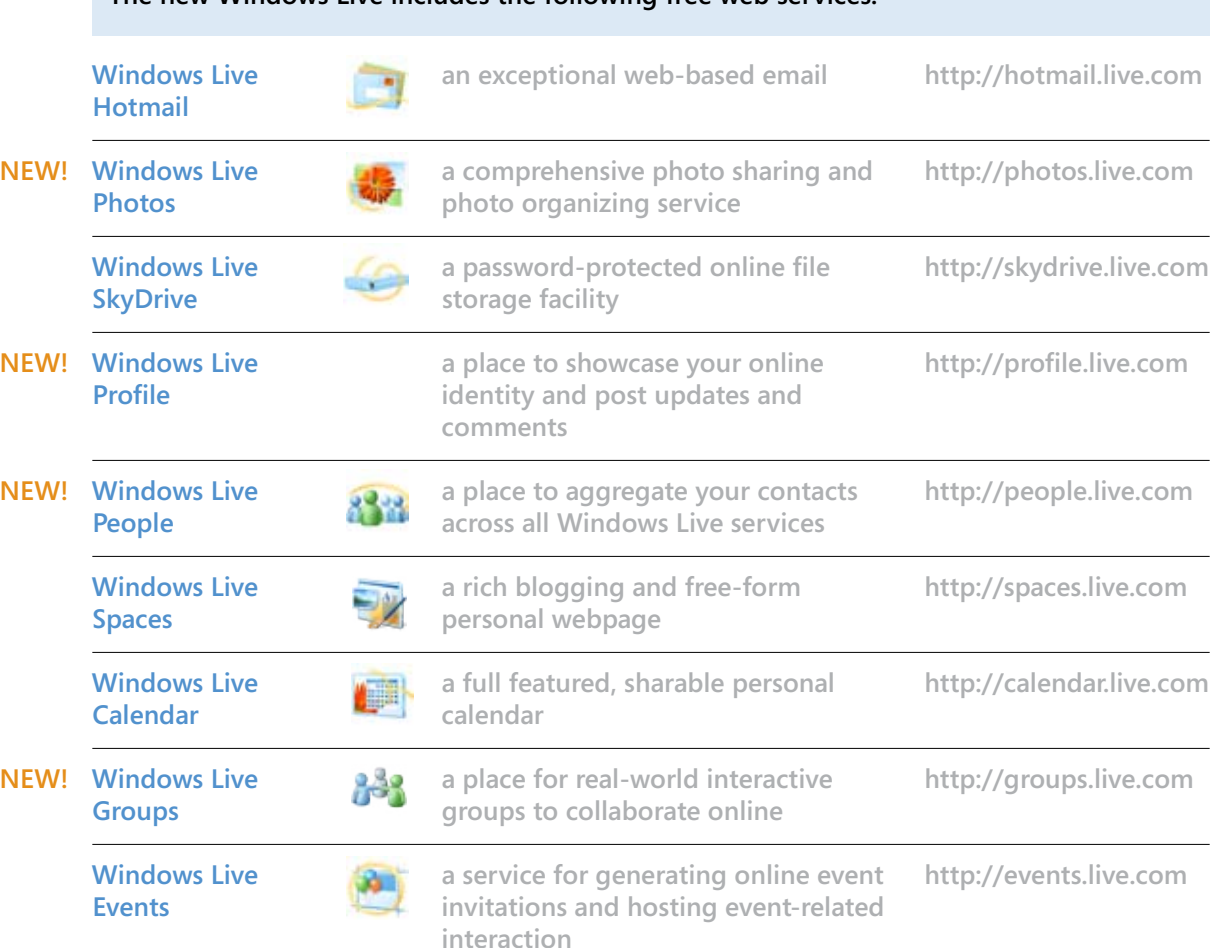

# The next wave

### **Windows Live Essentials includes the following free applications:**

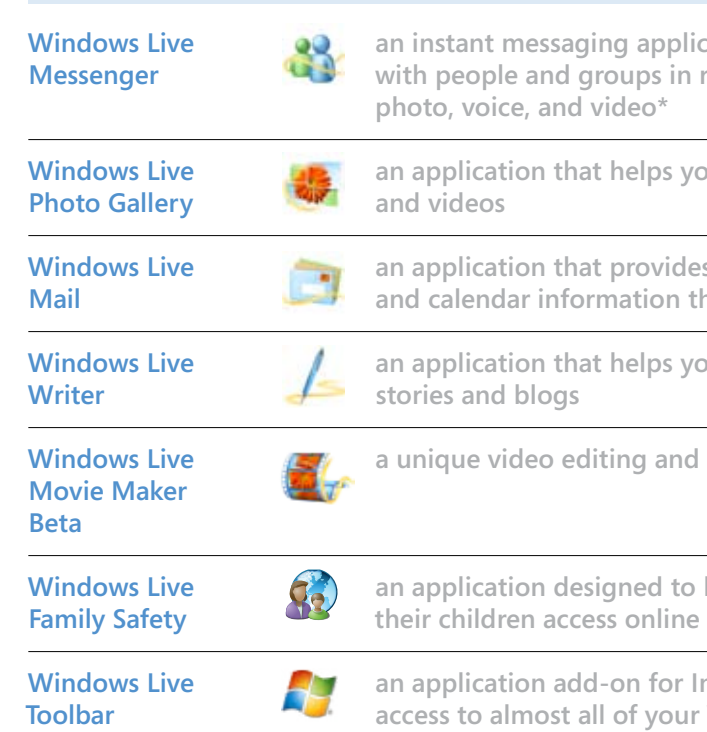

**an application that helps you compose and publish personal** 

and composition application

to help parents control the content

**a** an application internation for Internet Explorer® that enables easy **aur Windows Live activities** 

# Life online is complicated: Enter Windows Live

Our customers told us that they love all the things they can do online now, but they are also feeling overwhelmed. A typical customer today has three or more email accounts, each serving a unique purpose. They often have interactions across two or three social networking accounts, and at least one instant messaging account. These customers are challenged by the number of places to check in, the passwords to remember, and the notifications requiring responses. They are fatigued by the complexity of multiple accounts.

Why so many accounts? Our research indicates that this new generation of customers considers the internet to be an "integral part of life." They want to keep up with the latest services and tools,—the same services and tools that their friends, family, and organizations are also

using. They want to explore faster, more efficient ways to communicate and share, and they want to take advantage of the many new services that let them do more with their photos and files.

- email
- instant messaging
- photos
- social networking
- online storage

Our customers have spread their personal data in many different places, and they want to move that data between services that are not connected today without worrying about how it's done.

At Microsoft, we've experienced this challenge for ourselves, and we believe that there is a better way. This release of Windows Live is a major step forward in helping customers solve the service proliferation challenge. It is designed to complement customer behavior today and simplify life online.

# The service proliferation challenge

It was famed computer scientist Alan Perlis who noted that "simplicity does not precede complexity, but follows it." This release of Windows Live follows his insight. It is designed to help customers simplify an increasingly complex life online.

# Before you get started

We designed this document to explain the five core services in Windows Live:

Each of these services is built to integrate with the others to make it easy for customers to get things done and stay connected online. While every service in the suite can help you accomplish a specific task, the combination of services and the way that they interconnect is what distinguishes Windows Live.

There's another important differentiator in this wave. The suite is now designed to let you connect with feeds from many third-party services, so you have the flexibility to connect with your friends as you choose while still having a central place to organize and manage your information.

The following pages will outline our vision for the latest release of Windows Live: It's designed to make it easy for customers to communicate, share, and keep their life in sync.

### Windows Live: Why bother with a suite?

This new release will help solve the proliferation problem by enabling our Windows Live services to work together seamlessly, letting our customers easily switch between the different ways they prefer to communicate and share.

For example, your online photo albums are now accessible from just about anywhere on Windows Live. You can drop them into chats in Windows Live™ Messenger. You can place them in email messages using Windows Live™ Hotmail. And, you can organize them into slide shows that are hosted on Windows Live™ Photos. Your photos are even accessible right from your Windows Live™ Profile. This approach makes it easier for you because no matter where you want to share your photos using Windows Live, the task is consistent.

The suite also provides Hotmail and Messenger customers with new features that make Windows Live a more social environment. With these features in place, notifications on your friends' activities appear in a universal what's new feed that is visible on nearly every Windows Live page, so you can keep up with your contacts from virtually anywhere within the suite. For

example, after sending an email to a contact in Hotmail, you'll see a list of recent activity related to that contact. And while you chat with one friend on Messenger, the what's new feed surfaces so you can get the latest updates on your other contacts' activities. The what's new feed also lets you know when your friends tag or comment on your home page, your photo albums, or your Windows Live™ Spaces pages.

This approach reduces what you have to do to keep things up to date. When you make changes in one part of the suite, those changes are reflected everywhere within the suite. So the next time you update your personal status message on your Profile, it will show up on your Messenger status, and when you update the picture on your Profile, it will automatically show up on your Messenger user tile.

To really understand how seamlessly Windows Live connects your services, look no further than Windows Live™ Home. It is the gateway to your Windows Live experience and the dashboard for all your activity.

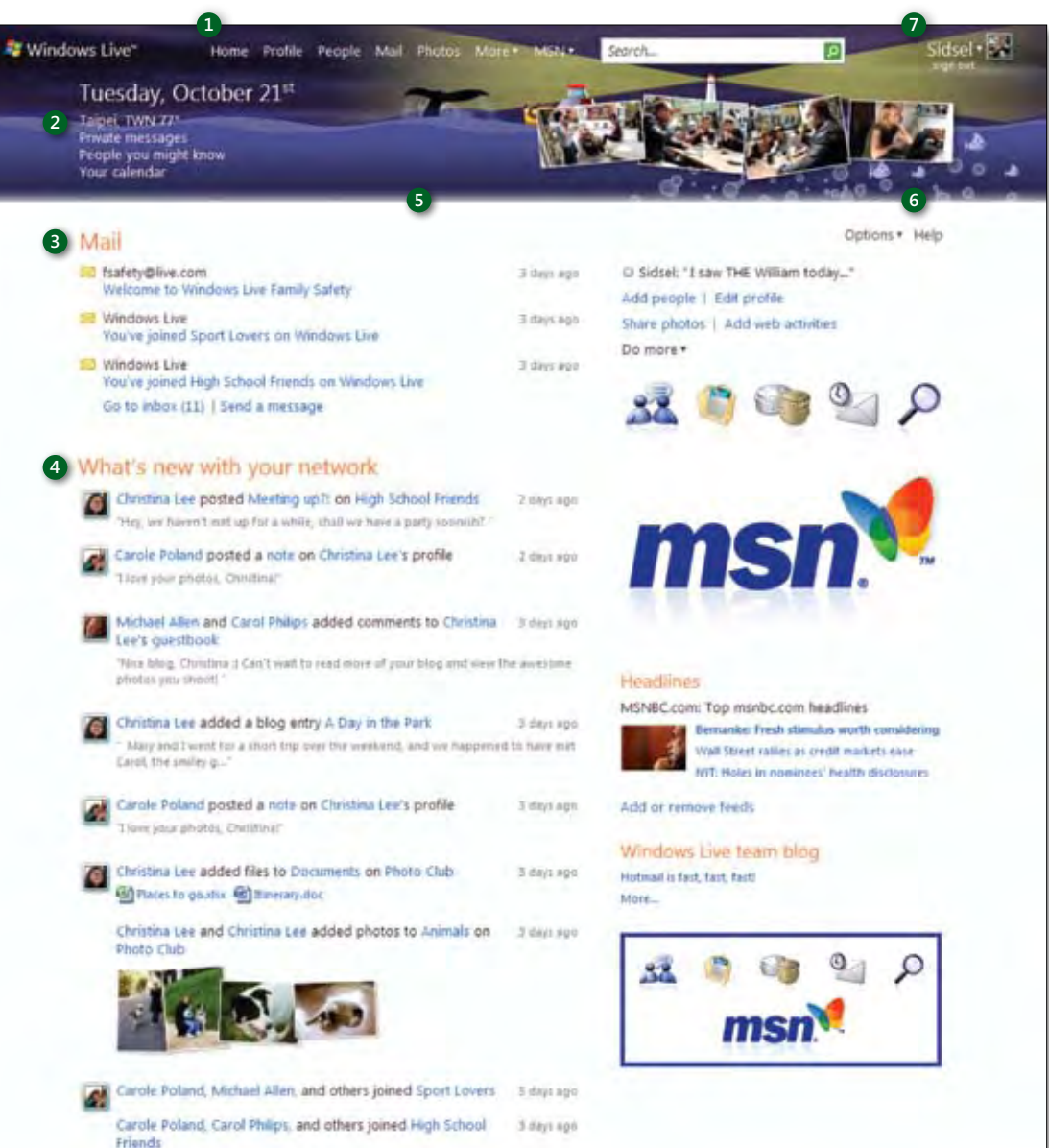

**1 Main navigation The header bar provides simple, consistent navigation. From here you can access other Windows Live web services. The "MSN" tab provides easy access to the MSN portal.**

### **2 Activities**

**The Windows Live suite combines your activities and displays them in one easyto-read place.**

### **3 Email**

**With Hotmail, you can access your e-mail accounts from one convenient place.**

### **4 What's new feed**

**The what's new feed lets Windows Live customers keep up with their network of friends. What's new appears in many of the most popular locations in Windows Live.**

### **5 Themes**

**You can customize your theme to be static or dynamic. Dynamic themes change with contextual cues.**

**6 Personal photos Personal photos on the upper right make the page personal to you.**

**7 User tile The user tile is an at-a-glance view of you.**

Once you download Windows Live Essentials, you'll enjoy a free enhancement to the Windows experience. Windows Live Essentials enriches your internet experience by providing tools that let you access your data offline and make it easy to compose emails, and then when you're back online you can publish to third-party services.

These applications harness the power of your PC to improve management of routine internet tasks. They help you create and edit your photos, videos, blogs, and other content you want to share, using software that takes full advantage of the Windows operating system. And they make it easy to publish your content to Windows Live. They provide offline access to your downloaded email, contacts, photos, and blog entries. For more detail on these tools, see the Products section of this guide.

While Windows Live Essentials is designed to work best with Windows Live, you can also use its application to interact with many popular third-party services. For example, Windows Live™ Writer can be used to publish your posts to Blogger, Wordpress, and most other major blogging services. You can use Windows Live™ Photo Gallery to publish photos to many third-party services. And Windows Live™ Mail can help you manage your Gmail or Yahoo! Plus Mail\* accounts, in addition to other POP mail service providers.

Windows Live Essentials ships with several built-in plug-ins, but new plug-ins will be introduced frequently. **an instant messaging application that helps you connect**  in real time, through text as well as

s you find, fix, and share your photos

**ides offline access to email, contacts, n** that you have downloaded

**a** you compose and publish personal

**and composition application** 

### Windows Live completes Windows

**an application designed to help parents control the content**  ine

**and-on formulation interation for Internet Explorer® that enables easy aur Windows Live activities** 

Windows Live is more than a collection of web services. It is designed to fit into the way you do things: devices you already use and software you are familiar with. Whether using a mobile phone or a PC, Windows Live offers you tools to make communication and sharing easier, and managing your stuff simpler.

This is why, in this release, we are introducing Windows Live™ Essentials, a set of feature-rich applications that add powerful features and functionality to your Windows PC. Plus, we are enhancing your Windows Live mobile experience.

### Windows Live™ Essentials

In the same way that customers juggle multiple communication services, they often access their services across multiple PCs and from their mobile phone. There's a growing need for a platform that makes better use of the power of the PC for communication and sharing—a platform that works seamlessly across devices so that life online continues regardless of where you are.

# Windows Live: Richer scenarios across PC, phone, and web

### **Windows Live Essentials includes the following free applications:**

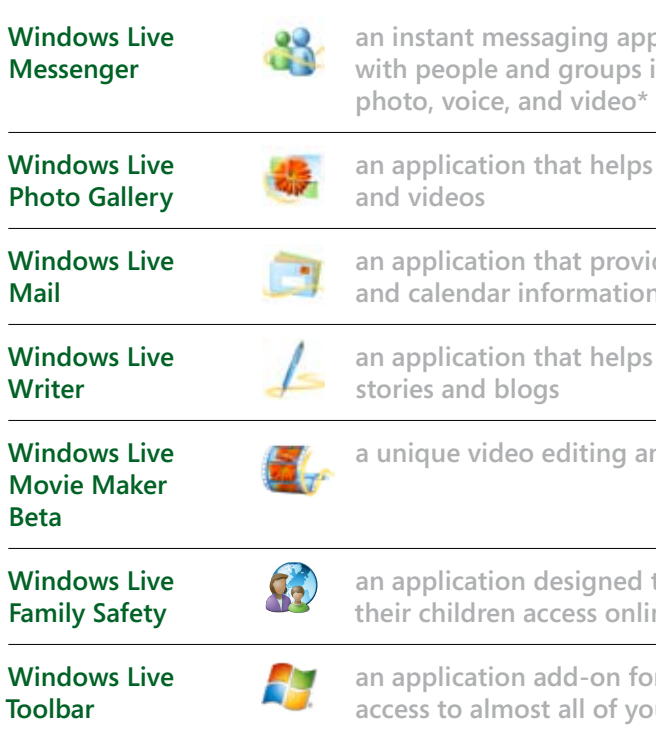

Windows Live for mobile activates the Windows Live experience on mobile devices. With Windows Live for mobile, you can access Windows Live services via a custom client application, the mobile web, SMS, or a combination of the above.

**Clients:** Learn how to enable an integrated Windows Live experience on your mobile phone or handheld device by visiting http://gowindowslive.com/mobile. For supported devices, Windows Live Hotmail, Windows Live Messenger, and Windows Live Spaces are all seamlessly integrated into your mobile phone's user interface and you can synchronize your phone's native address book with your contacts on Windows Live. Your contacts' Messenger status is also automatically displayed and updated. The client supports rich HTML formatting of email, and allows you to upload photos easily to Windows Live Photos directly from the built-in camera on your phone.

**SMS:** Once you have connected your mobile phone number to your Windows Live account, you can start accessing Windows Live using SMS. You can configure and get Hotmail alerts, IM with your Messenger contacts, update your personal message, get your calendar, invite friends to connect, and more. Availability of SMS services varies by mobile operator.

**Mobile web:** Go to http://mobile.live.com from your mobile phone's web browser to get the broadest range of Windows Live services available on mobile. Here you can access what's new, update your personal message, connect with friends, upload and view photos, get your mail, read blogs, IM with friends, and more. It uses the same look and feel as the core Windows Live web experience.

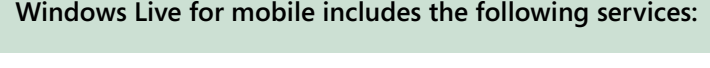

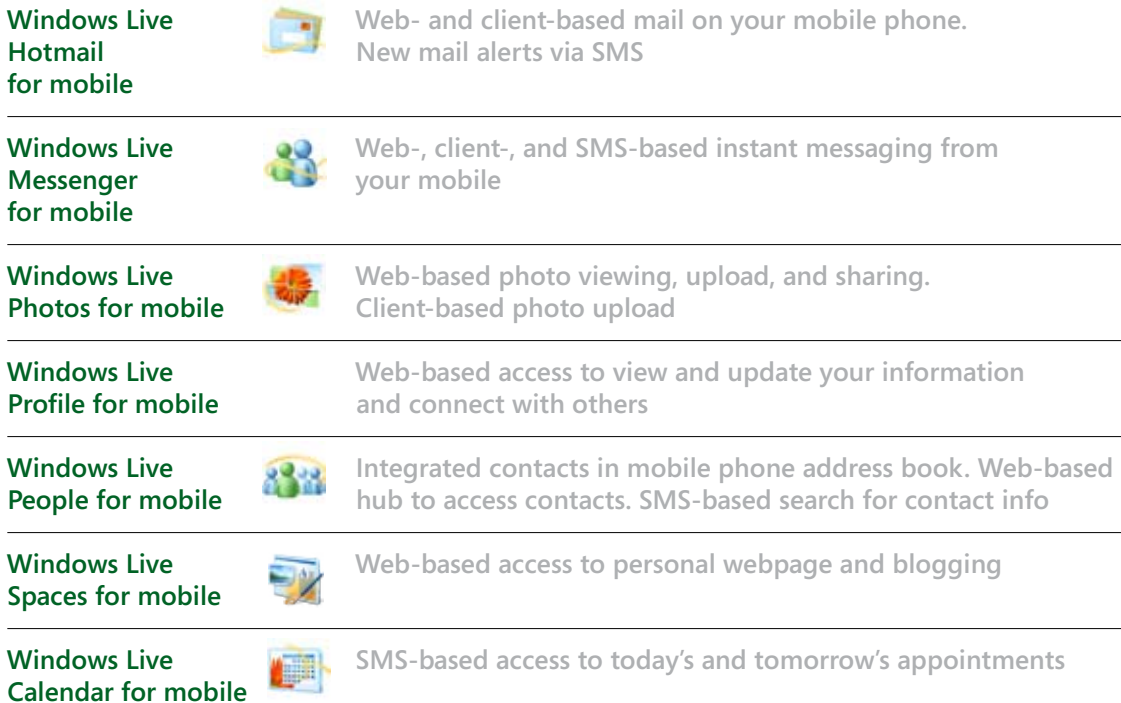

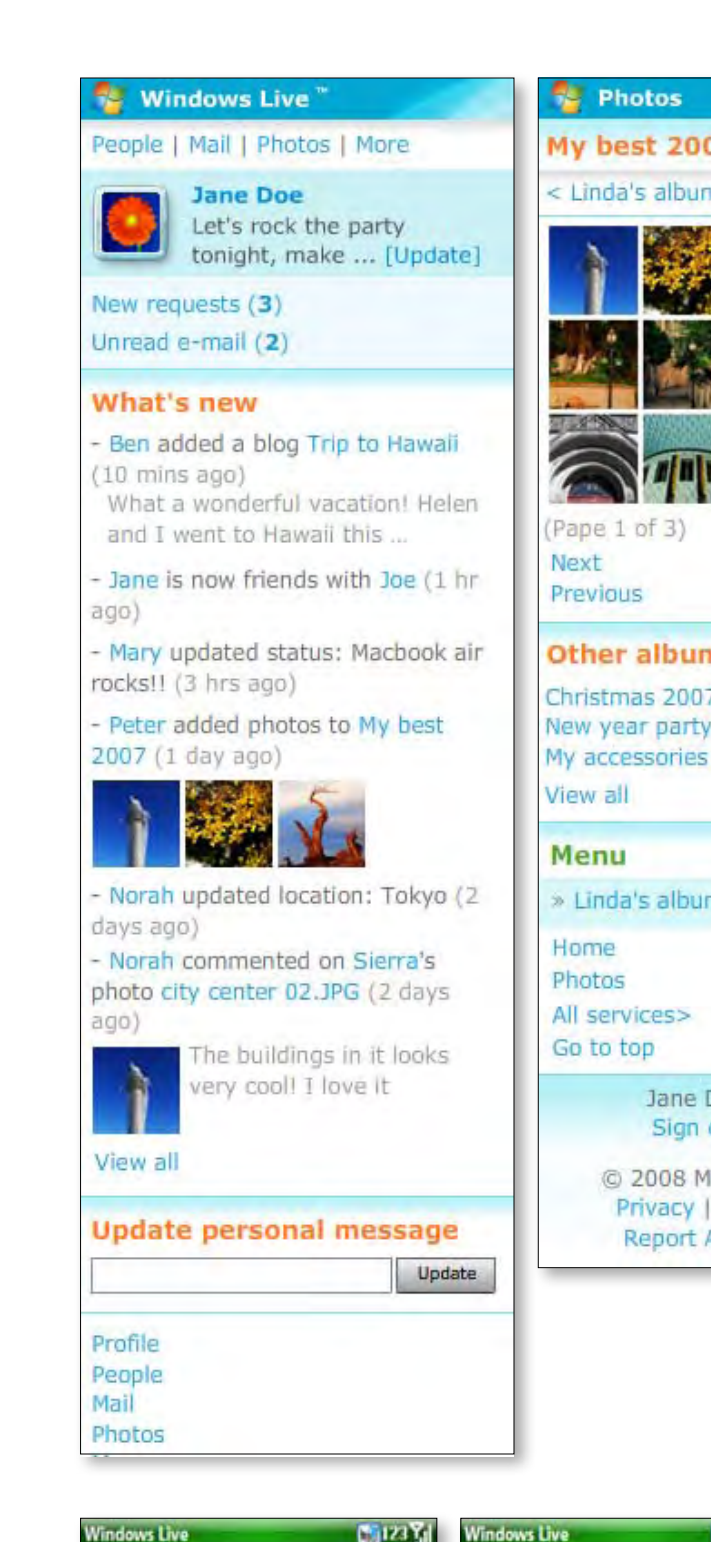

Chat with & Wani

Hi Yolanda, have yo

**CE** Voice din

**Wanida Benshoof:** 

olanda Sanchez: yes I have!

23

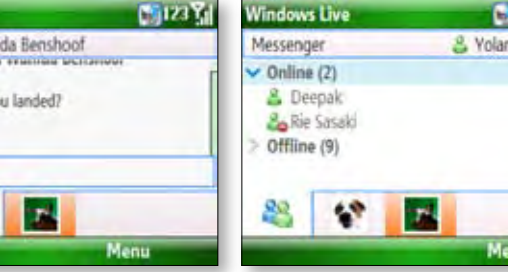

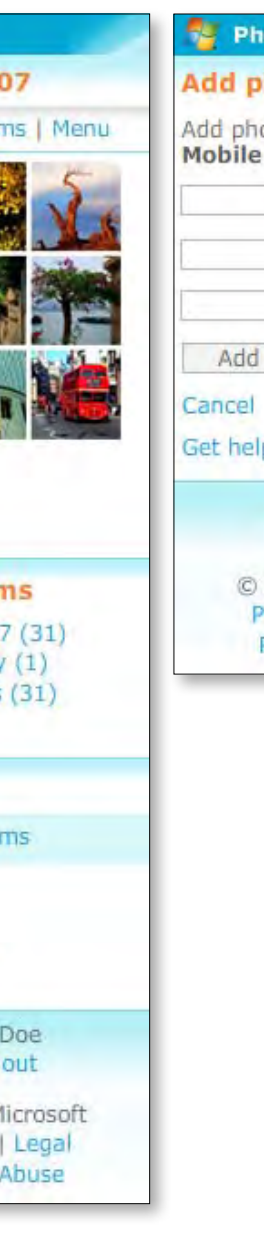

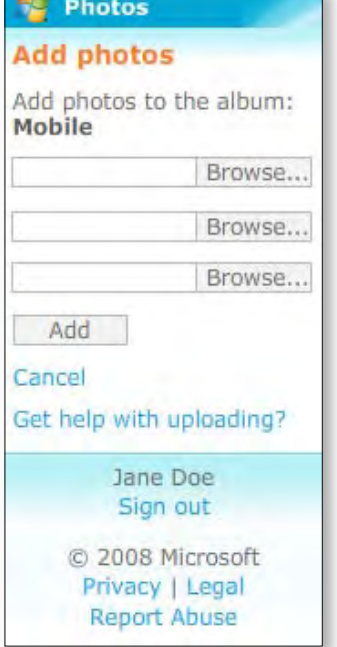

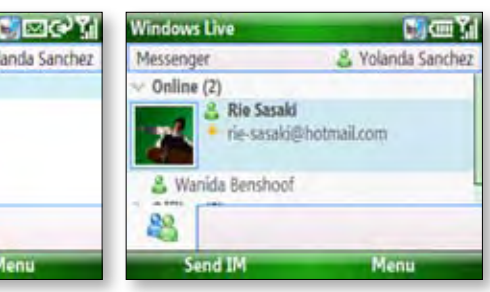

### Windows Live™ for mobile

# Windows Live is people-centric

People are at the heart of your online communication. You use the internet to connect and share with others. That's why we overhauled the Windows Live experience to center it around the people in your life friends, family, acquaintances, colleagues, and even complete strangers.

The ability to keep in touch with the people in your life is built into every service on Windows Live. You can see a friend's online presence on the Windows Live™ Photos page, and send an instant message while viewing their latest photo album. You can share photos with a person or one of your groups just as easily. The people you connect with, be it a single person or a community of friends, are easily accessible. The Windows Live™ People page consolidates all your Windows Live™ Hotmail contacts, Windows Live™ Messenger contacts, Windows Live™ Spaces friends, groups, and network connections. It is a central place where you can organize your contacts into categories and assign viewing permissions for things you wish to share online.

While the People page is the official contacts hub, the ability to update, add, or modify contacts is tightly integrated into the entire Windows Live suite, so you can easily find, add, or act upon your contact's information wherever you are on Windows Live, no matter what you're doing. And, contact updates are instantly reflected in the central contact store, which every service across Windows Live can access automatically. With Windows Live, it is now much easier to manage your contacts, invite your friends from other sites, and find your friends on the Windows Live network.

The three key principles behind this wave of Windows Live

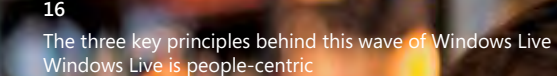

# it connects my life

# REBORRA BOTH

Windows Live is designed to let you control what gets updated and who sees the updates. You manage settings across all services from your Windows Live Profile page:

• Choose who gets your updates, or whose updates you want to see.

• Select themes for your different services (like Windows Live Hotmail, Windows Live Messenger, etc.). • Set permissions on who can view your list of friends. • Personalize the web address (URL) for pages that you create on Windows Live.

Computers were originally designed to simplify repetitive tasks. But many customers find themselves continuously updating the same information. That's why Windows Live aggregates and synchronizes your data across services. When you make a change, it is automatically updated almost everywhere within Windows Live. For example, when you update your status in Windows Live Messenger, it gets updated across Windows Live™ services. Similarly, your photos show up in your what's new feed automatically. When you change your personal status message in Messenger, it gets updated wherever it shows up elsewhere in Windows Live, and vice versa. It's the same way with contacts, calendar updates, and stored files—it all stays in sync across the suite.

Windows Live makes it easy to incorporate data and notifications from services like Twitter, iLike, and Yelp. We are working with several other partners, including some of the largest social networks, to incorporate their feeds into Windows Live. Once you've added third-party services to your profile, your activity on the associated sites will appear in the Windows Live feed so your Windows Live friends are party services such as Wordpress, Blogger, TypePad, etc. automatically kept up to date with the "whole you."

Windows Live also lets you consolidate your email accounts from Google, Yahoo! Plus Mail\* accounts and others so that you can use Hotmail to view and manage all your POP email services, all from one sign-on.

You can invite contacts from third-party services such as Facebook, so that your complete address book is always at your fingertips in Windows Live. You can communicate with other instant messaging networks like Yahoo! and Office Communicator through Messenger. And you can use Windows Live™ Essentials applications to publish to third-

Windows Live lets you stay connected to what's happening across your entire network, and makes it easy to exchange and share information using the services you prefer.

# Windows Live is open

You probably use many web services to connect with your friends and manage your personal information. Just like you, our customers don't want to give up third-party sites they already enjoy using. Why? Because many of their friends are using these services, and they want to stay connected to their personal networks. That's why we designed this release of Windows Live to be more of an open environment—a place that provides flexibility by letting you connect to popular third-party services.

The timeline below shows, at a high level, the rollout of this release. Please note that all features will not release at the same time. Release of individual services may also vary by market. More information is available in the Summary of new features section.

**Complete Launch**

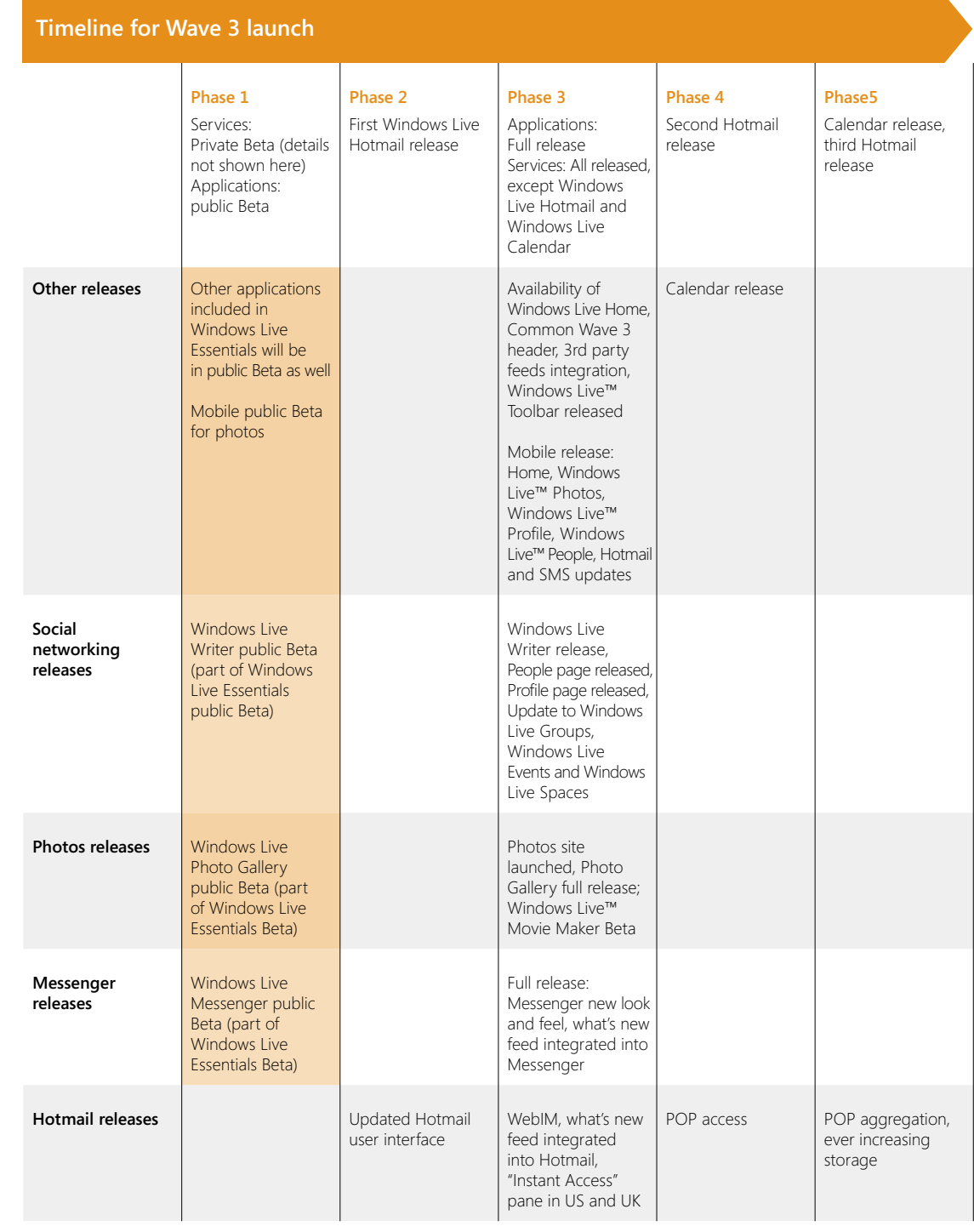

\*Note: Requires a Yahoo! Plus Mail account because POP access is not available with free Yahoo! email accounts.

# **Availability**

# Windows Live is data-centric

# Deconstructing Windows Live: A look at each of the services and tools

In this release, we've added several new features and enhancements to Windows Live ™ Hotmail. You'll now enjoy ever-growing storage capacity (subject to abuse controls), much faster processing speeds, a more simple and robust user interface, integrated instant messaging, and a series of improvements in spam-fighting technology that are minimizing spam in the Hotmail inbox like never before.

## Email

### Less spam, greater speed

Two years ago, the Hotmail anti-spam team set out on a mission: reduce the incidence of spam in the inbox by half. "full" versions into a single, unified experience so that now With this release, we're there. We're now filtering spam 80% all customers have access to the same great features. more effectively than we were just two years ago. We filter We retained important user-managed safety controls like nearly 5 billion pieces of junk mail every day, meaning Hotmail customers will see much less spam actually hit their inbox than ever before with Hotmail. We've trained our filtering algorithms to react far more quickly, throttling attacks recognize from user contact lists. better and growing smarter and more nimble in the process. We're aided by the growing, cumulative intelligence of community "clicks," the signals we collect every time someone in our subscriber base hits the Hotmail "junk" button.

We're also working to conquer phishing scams. Once again, are netting speed hikes in excess of 70%, and up to 54% community clicks have enhanced our ability to anticipate and over narrowband. fight fraud. In fact, the intelligent feedback we gain from our expanding Hotmail community contributes to spam and scam fighting in other Microsoft products like Internet Explorer 7 & 8, Microsoft ® Outlook, and Microsoft® Exchange.

We simplified the user interface, combining "classic" and image blocking, personal block lists, and prompts for customers to tell us whether we should consider any given sender safe or not—particularly ones we don't

We've also made Hotmail faster. Through skinnier page weights, smarter cookie management, lighter color palettes, more efficient image rendering, and abundant re-engineering, Hotmail transactions over broadband

Deconstructing Windows Live: A look at each of the services and tools Email

### More than just email…yet one convenient place

"Make it easier for me—bring it all together." We heard this request time and again when we talked to Windows Live Hotmail customers. In Wave 3, customers can access multiple email accounts—Hotmail, Gmail, AOL, Yahoo! Plus Mail<sup>1</sup>—from one place with a quick and easy POP aggregation tool. You can build a master address book, putting your contacts in one place, including contacts from third-party email services and networks like Facebook. You can combine your calendars by importing them into Windows Live™ Calendar. You can even subscribe to third-party calendars supporting the open iCalendar standard.

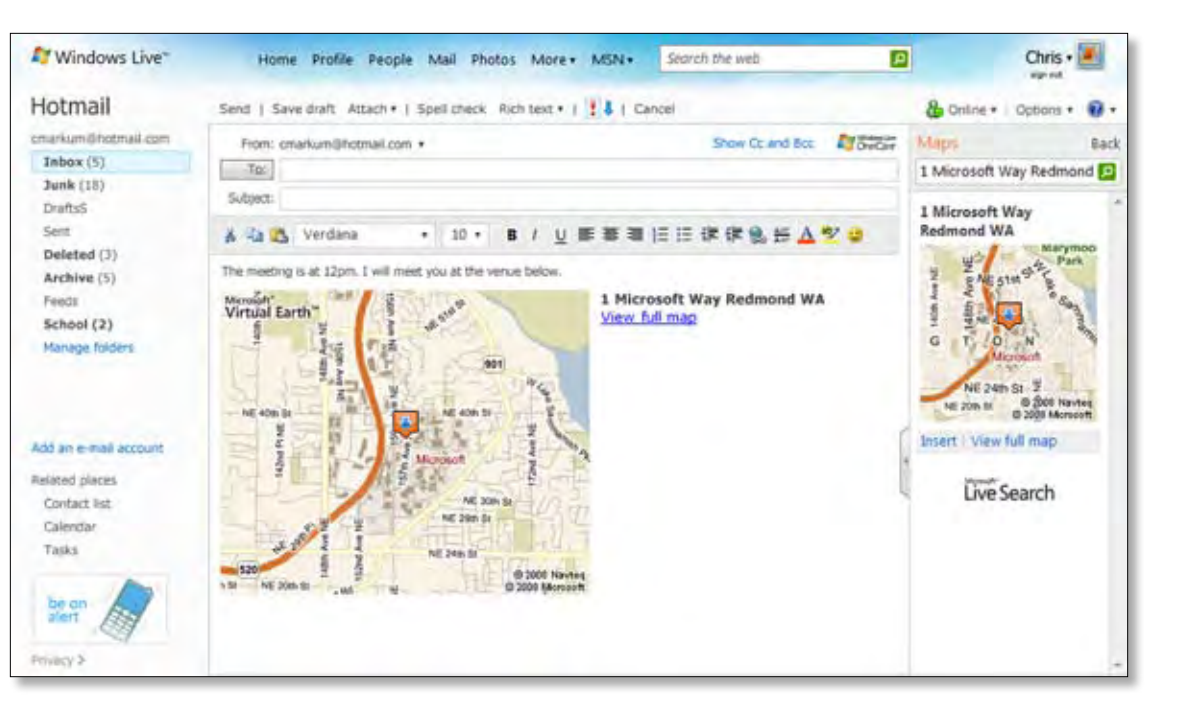

You can now use Hotmail to IM with Windows Live™ Messenger contacts, and stay current with the what's new feed. You can also use the new "Instant Access" feature to easily access and embed local maps, movie times, restaurant reviews, yellow pages, and photos into emails as you write them—all without ever having to open another browser tab.<sup>2</sup>

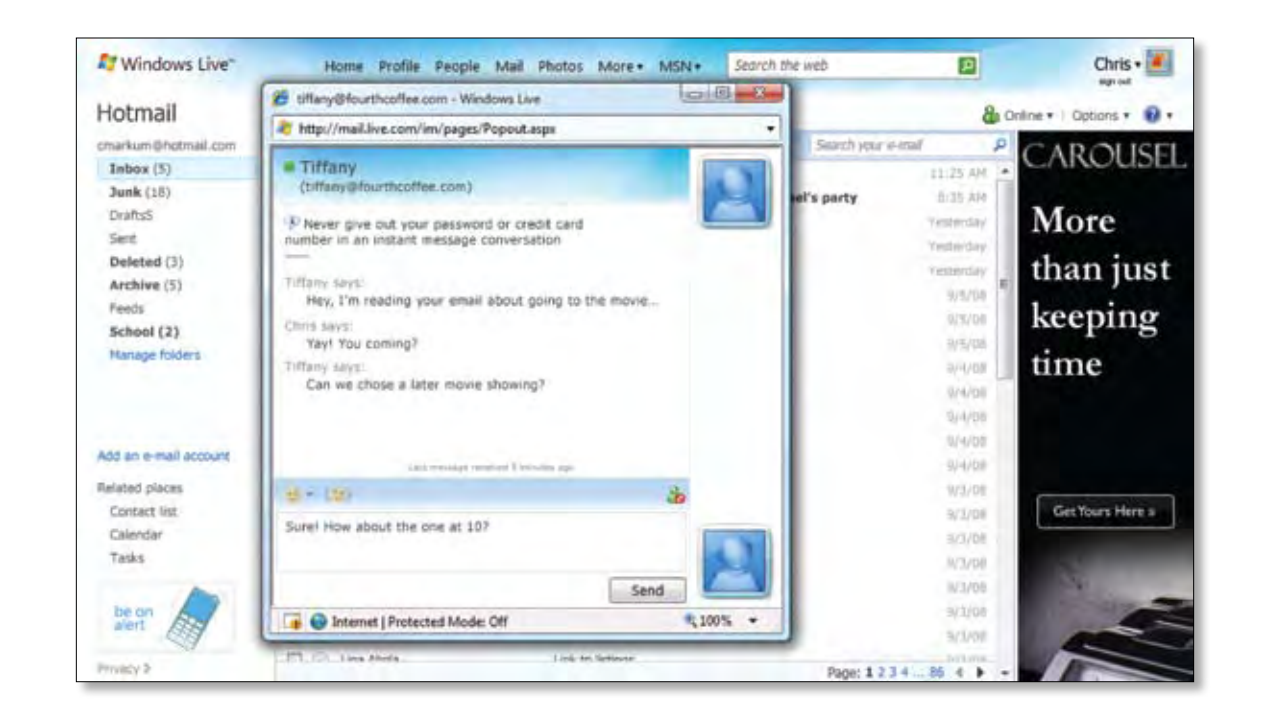

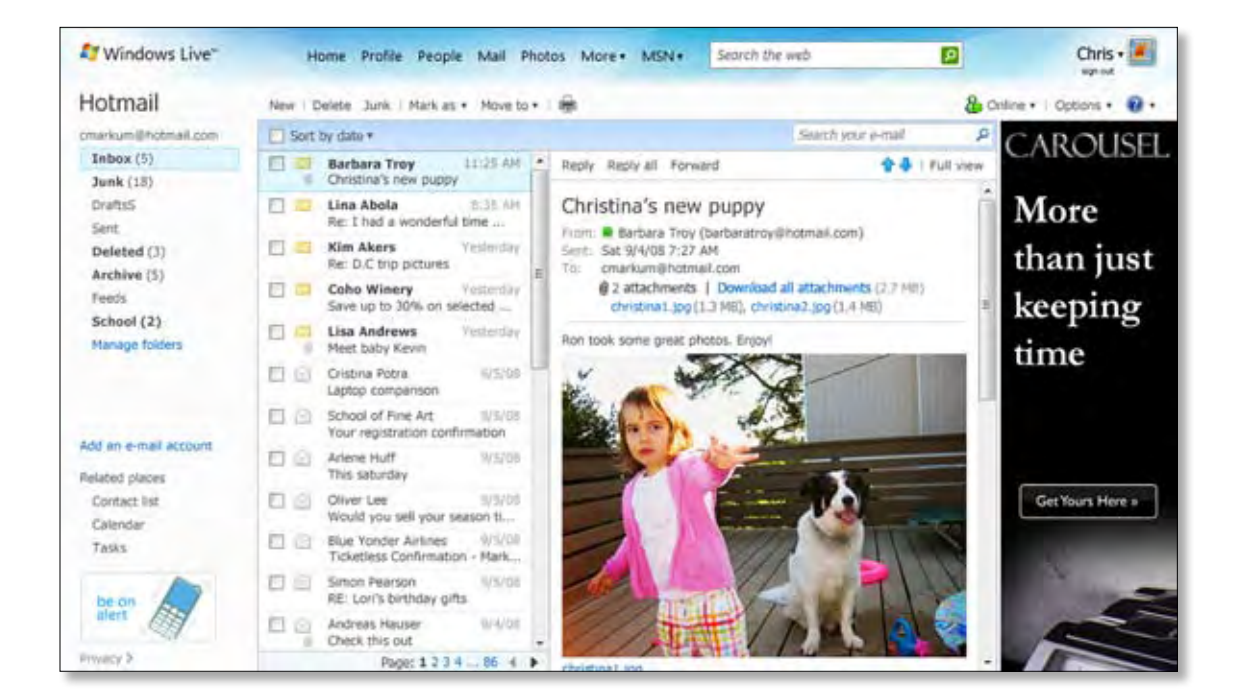

### More of what you expect

In the past, we gave customers 5GB of mail storage. While 99% of the time that was enough, in Wave 3 Windows Live Hotmail inbox automatically grows to accommodate your needs (subject to abuse controls). When you are offline, you can use Windows Live™ Mail, a great desktop application that provides you access to your downloaded Hotmail messages offline, or you can use Outlook. We've also opened POP access so that people can use just about any email application they want to get their Hotmail.

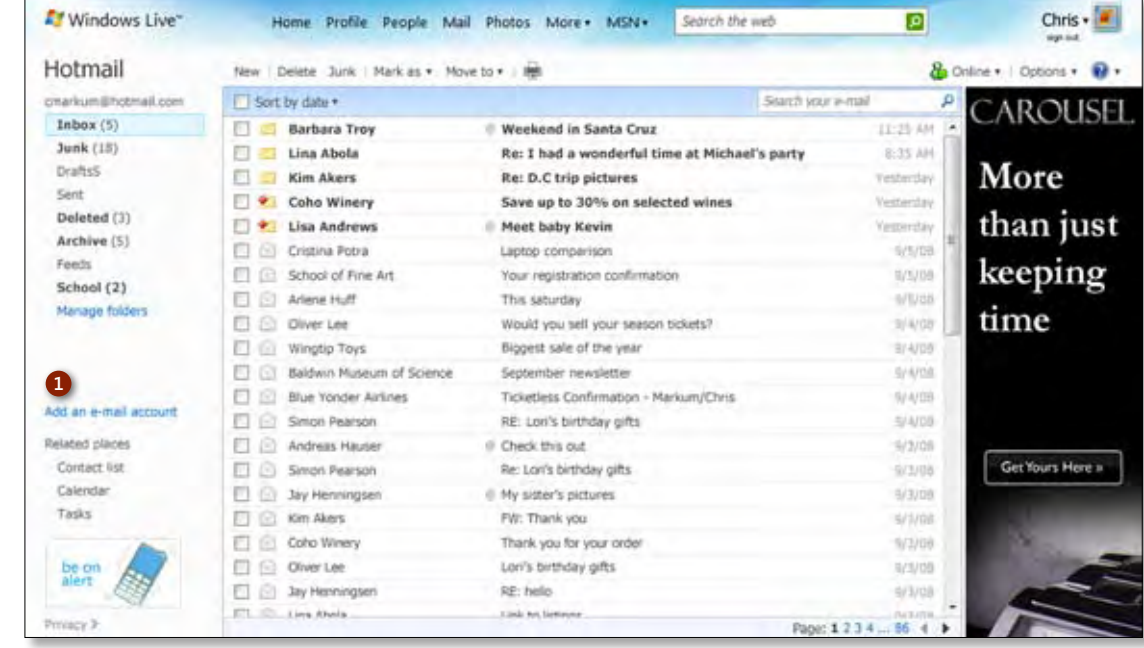

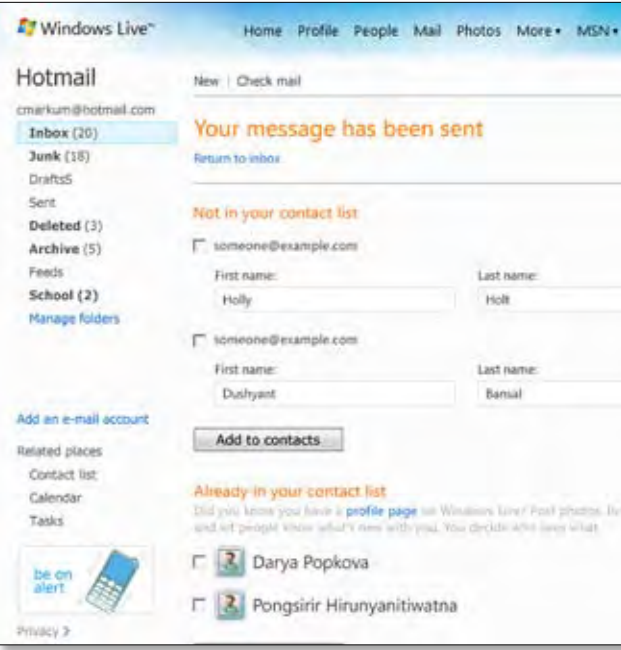

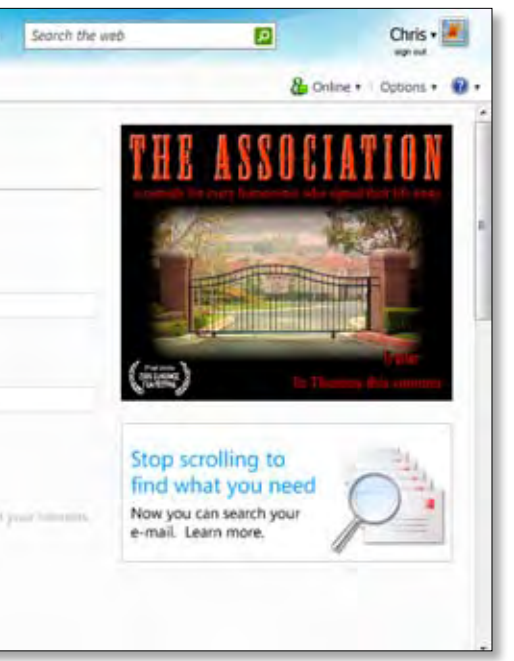

### **1 Add an e-mail account Access multiple web email accounts—Hotmail, Gmail, AOL, Yahoo! Plus Mail, etc.—in Hotmail. Managing them in Hotmail is easy and convenient.**

### Messenger is social

Like most Windows Live™ services, Messenger includes integrated access to the what's new feed, so you can monitor the latest updates from your circle of friends at a glance, without any need to login across multiple destinations. With the what's new feed, Messenger is the perfect place to engage with your social community, especially since it includes enhanced voice, video, and interactive gaming features.

Millions of our customers have been using Messenger to share photos every day. But rather than sending these as file transfers, the new Messenger includes built-in photo sharing. Photo sharing automatically scales the Messenger display window to make it bigger so that your photos look better while providing ample space

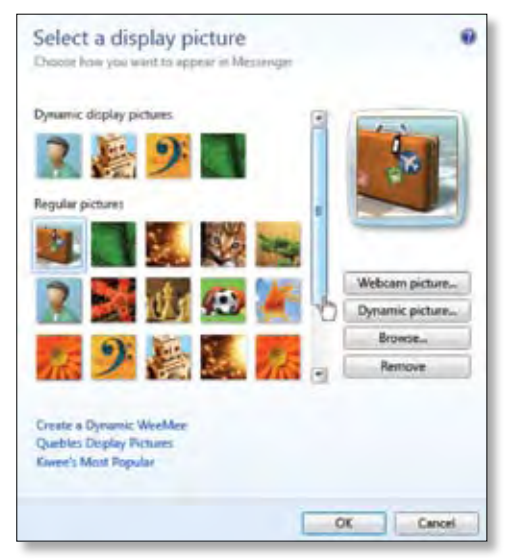

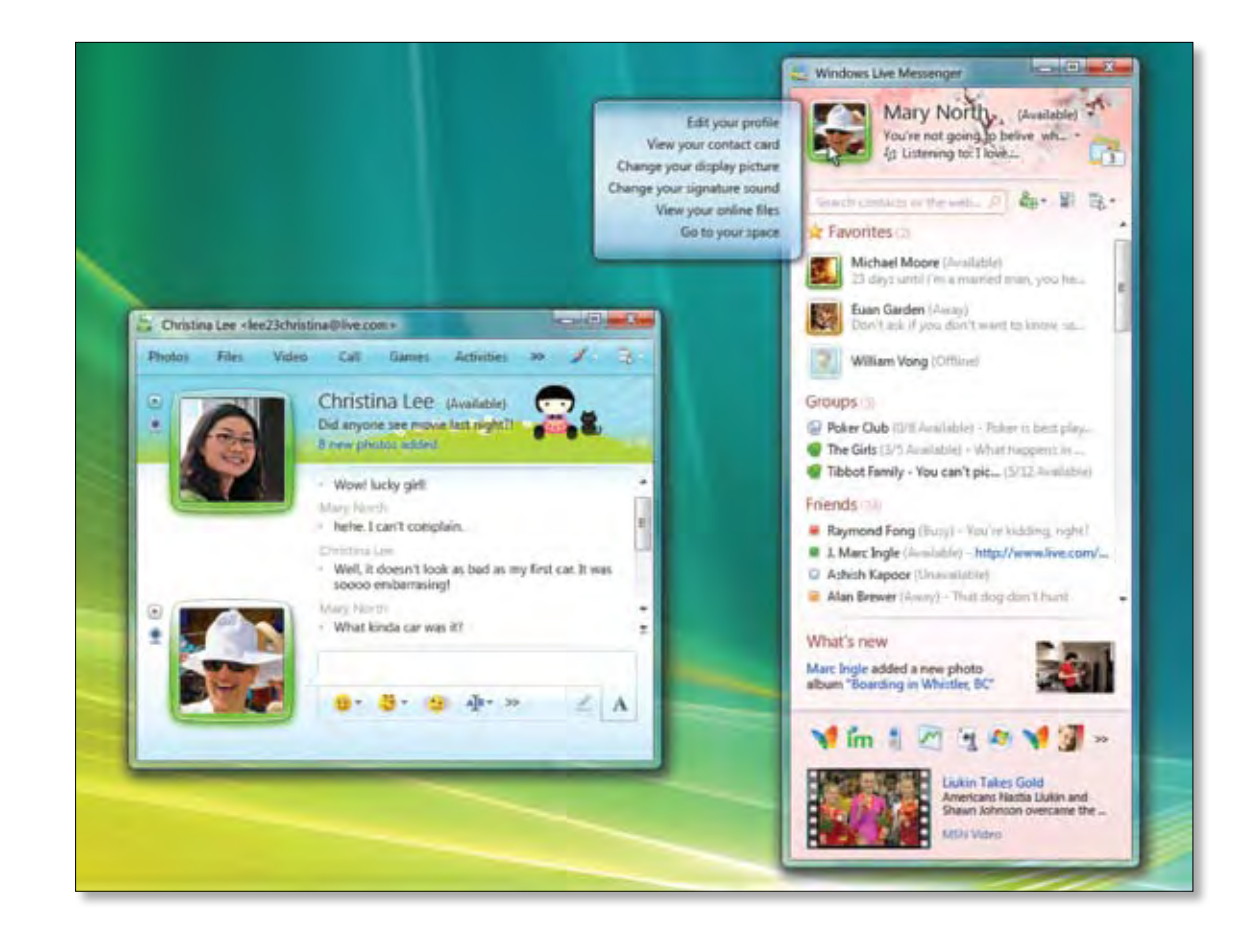

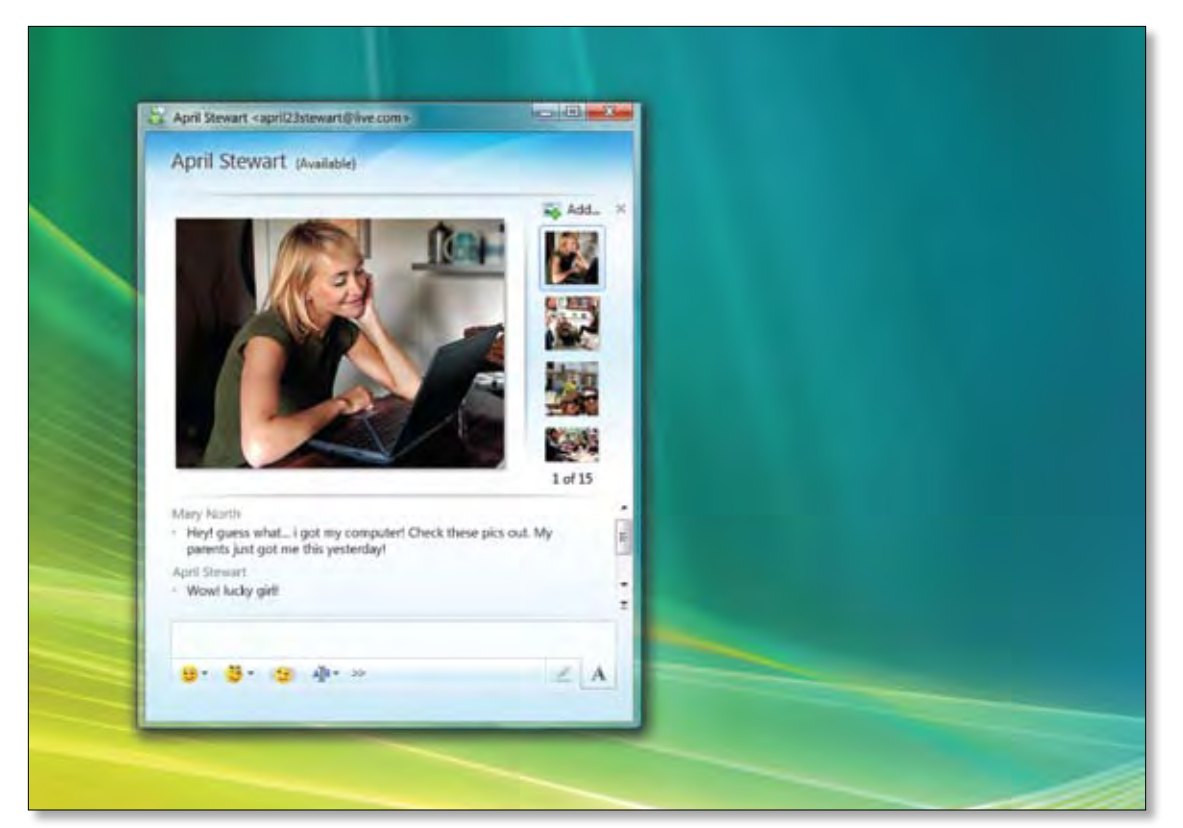

to chat when sharing your photos and memories with your contacts. Photo sharing also includes drag-anddrop functionality, so it's very simple to have great photo sharing experiences.

If you prefer to share in a more interactive fashion, you can use voice and video chat to bring your interactions to life. And if you're trying to call a phone number, you can call your friend's mobile phone with a single click using Windows Live™ Call (currently only available in select countries). There may be charges from phone service providers for use of Windows Live Call—please verify for your local area. Whatever mode you choose, Messenger makes it easy to connect instantly.

Windows Live Messenger is one of our customers' favorite ways to stay in touch with their contacts. Messenger is inherently a social experience. It's all about people, connections, and interactions. That's why we've introduced several new, socially oriented features in this release, including rich photo integration, enhanced group facilitation, increased personalization, and improved access to updates from your network.

# Instant messaging

### Messenger is personal

The latest release of Messenger not only includes a completely new look and feel, but it's also designed to let our customers make it their own. You can personalize nearly everything. It is easy to change your profile picture, the background scene, and your status messages whenever you like. Not only can you personalize your display picture with your own photos, but you can also create a dynamic avatar or even record a short video.

For more fun, you can create multiple display pictures, which we call "moods," and alter what your contacts see by the emoticons you use in your conversations. If you want to send your happy display picture, just type  $\mathcal{O}$  into the conversation, and your mood will change automatically.

In response to one of the most frequent requests from our customers about our previous release, you can now easily include hyperlinks in your personal status message. You can also designate your own signature sound a tone that contacts hear when you start a conversation, and you can assign unique sounds to the people in your contact list.

# Photos

Photo sharing is one of our customers' most frequent activities. And new photo sharing services and technologies appear on the scene every day to compete for their attention. Our customers told us they have to use several services to do what they really want with their photos. Windows Live makes photo sharing easy and enjoyable.

We added photo goodness everywhere our customers told us they wanted it. Write a blog and post a photo album to help tell your story. Go to an event and create a place where everyone who attended can post their pictures and comment. Organize the photos on your PC and search through them to find the one you want to send via email, or IM, or on your mobile phone.

Photos are everywhere on Windows Live, but they really come together in two places: Windows Live™ Photo Gallery and Windows Live™ Photos.

**Favorites:** A special category of friends that lets you quickly contact and easily get information about the folks you care about the most. Your favorites are on your "speed dial", they are listed at the top of your contact list, and have more visual space. Favorites makes it easier and faster to stay in touch.

### Windows Live™ Photo Gallery

Windows Live Photo Gallery is part of Windows Live™ Essentials. It's a free client application that makes it easy to find, fix, and share your photos. Even if you're already using another web photo service, we know you'll love Photo Gallery because it makes it easy to manage and publish your photos.

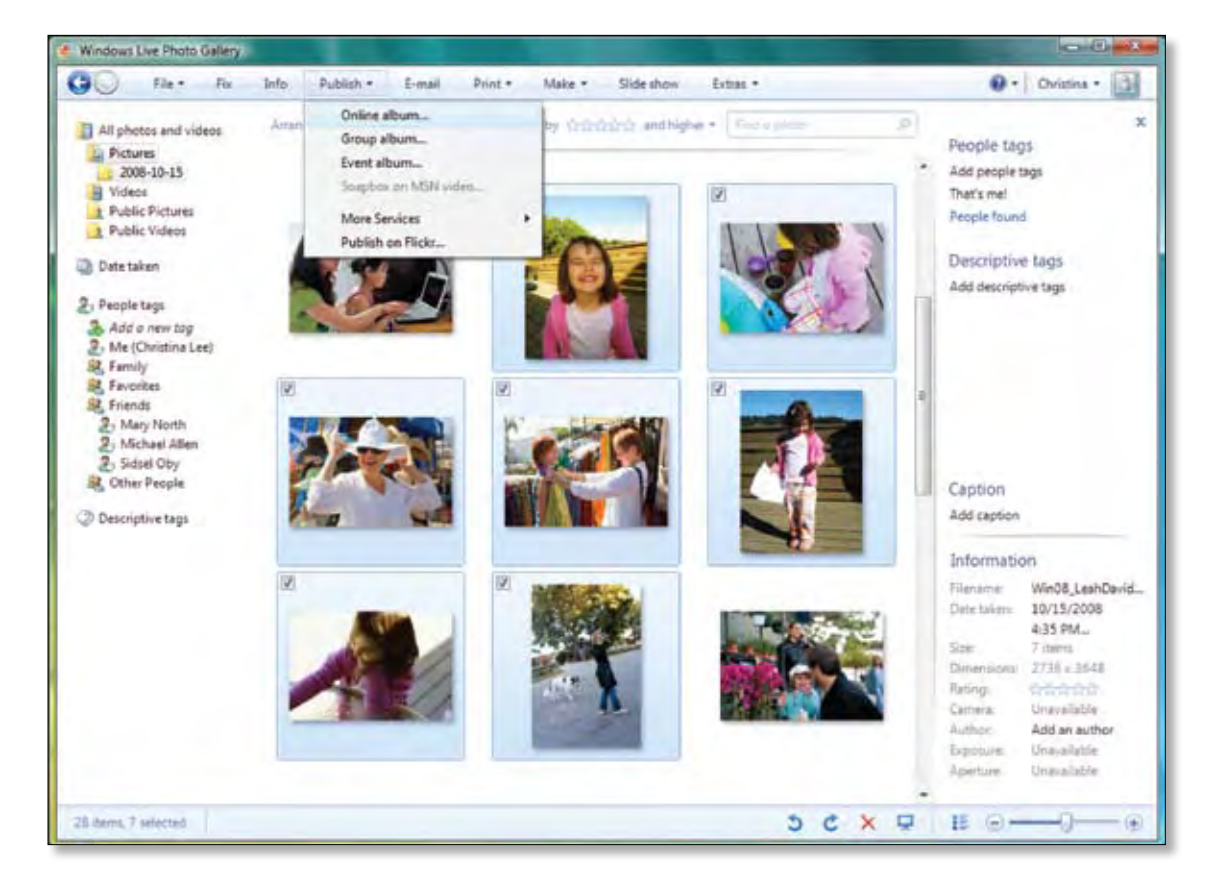

### Messenger makes your life easier

In this release, we are introducing two new concepts that make it easier to keep in touch:

**Groups:** Windows Live™ Groups is a set of online tools for communicating with groups like your soccer team, your parents association, Friday night poker club, or a study group. You can create groups on the fly and chat simultaneously with up to 20 members at the same time. Every group also has a website, where you can share files and photos, leave messages, and even manage a group calendar.

Your favorites and groups are all tightly integrated into the Messenger experience. You can search through favorites, groups, and all your contacts with the integrated search box.

Messenger offers several other tools that make communication easier. For example, you can choose how much space to allocate to your contacts list, and you can interact with contacts using all the great social sharing capabilities in Messenger. You can also send instant messages from Messenger to any mobile phone using SMS. And best of all, you can now stay logged into Messenger\* on multiple PCs, mobile phones, and websites so you're always in touch with your Messenger contacts.

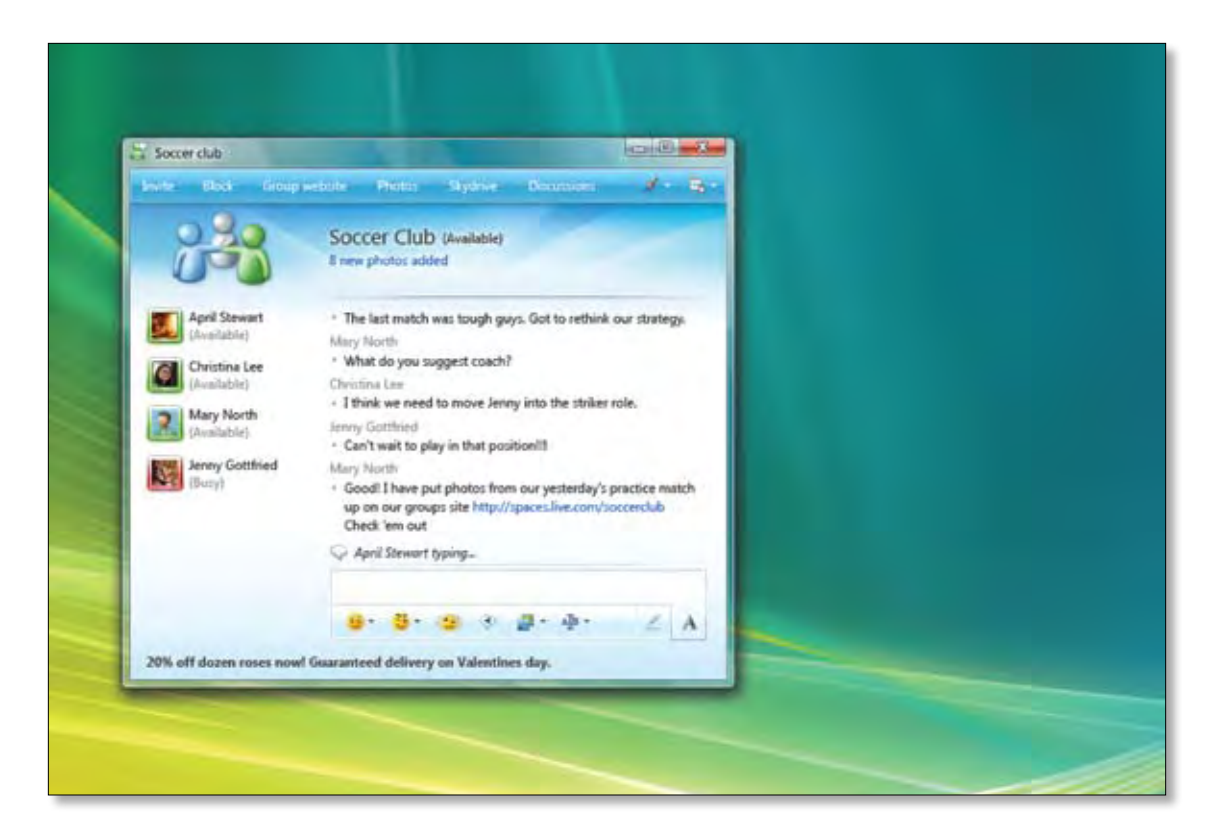

### Windows Live™ Photos

Windows Live Photos is home to your photos on the web. It helps you create web slide shows, share your photos through Windows Live Hotmail, Windows Live Messenger, and Windows Live™ Spaces, and it enables several new tools and features, such as:

People tagging: Identify and tag people in your photos, and Windows Live will help you locate them in future photos. You can also accept tags from other users.

**Commenting:** Add your own comments to photos and see comments your friends make.

**What's new feed:** Monitor the photos that people in your network post.

**Group albums:** Give your friends permission to add photos, tag them, and collaborate to construct an album that combines the best of your collective photo streams.

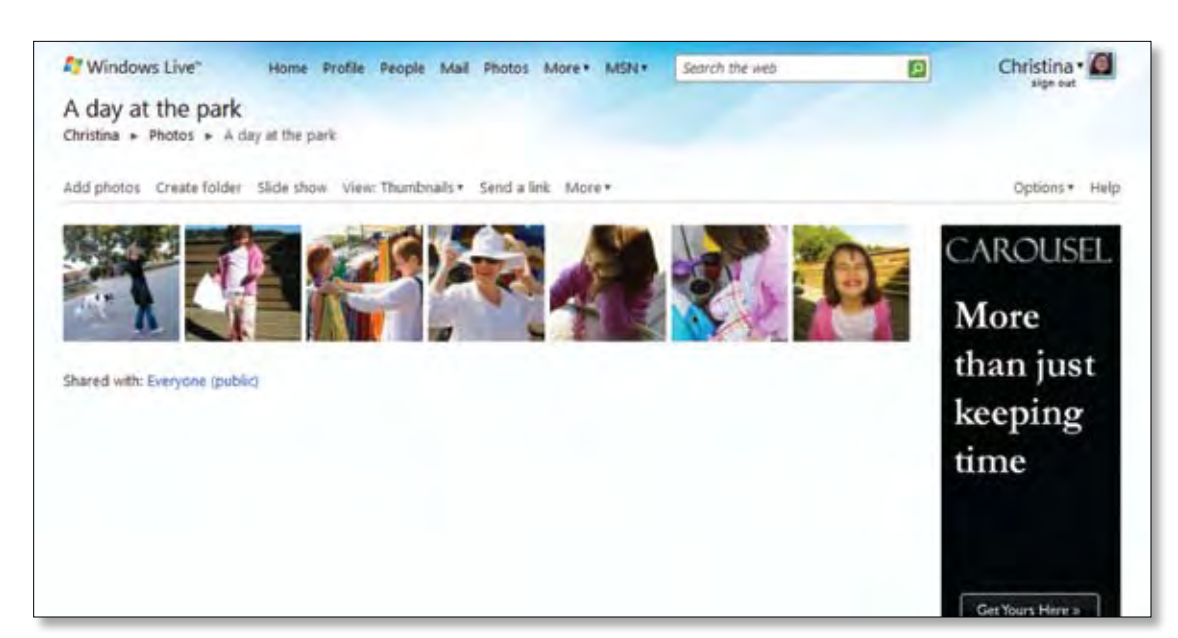

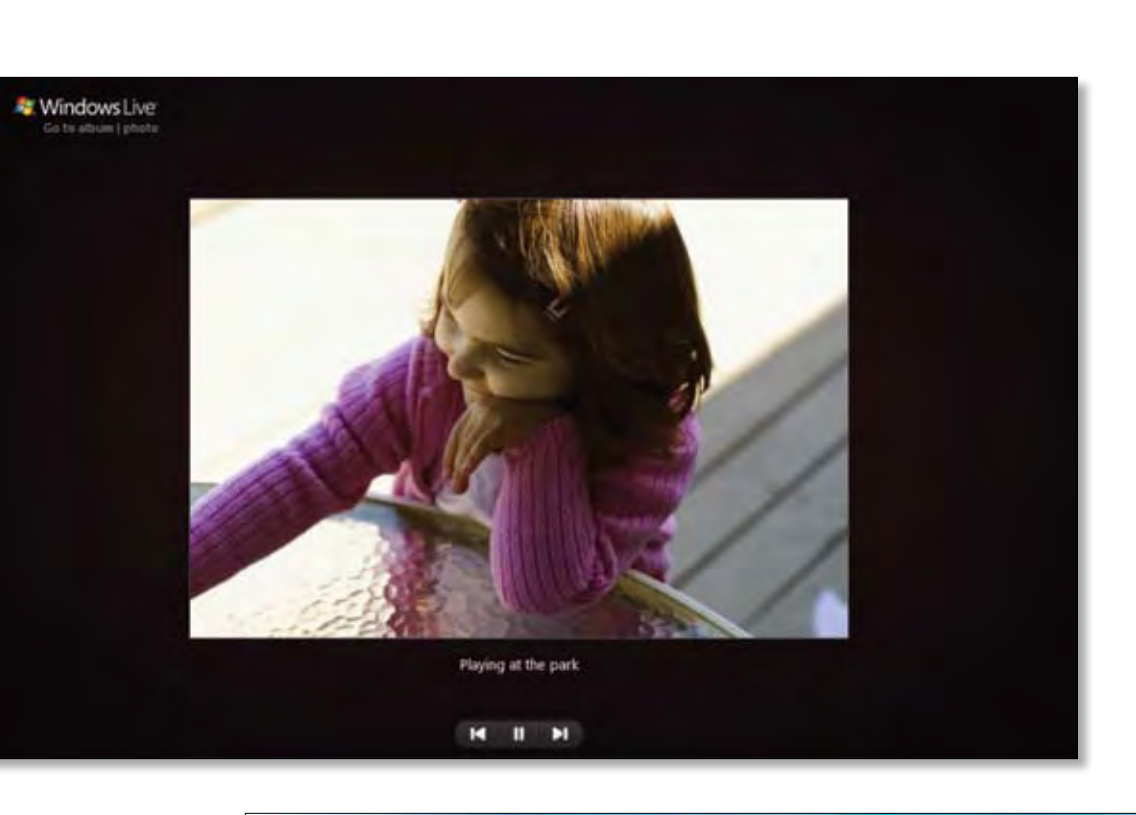

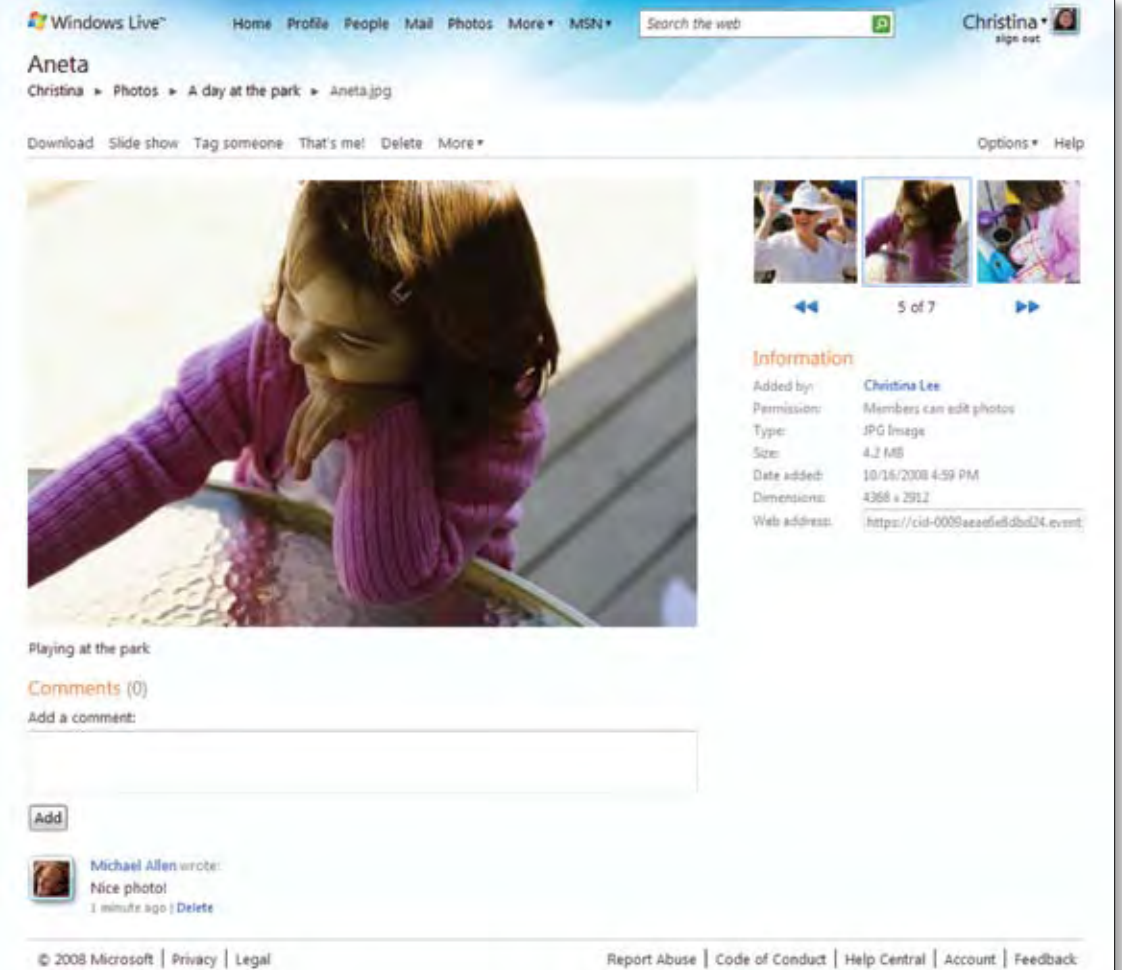

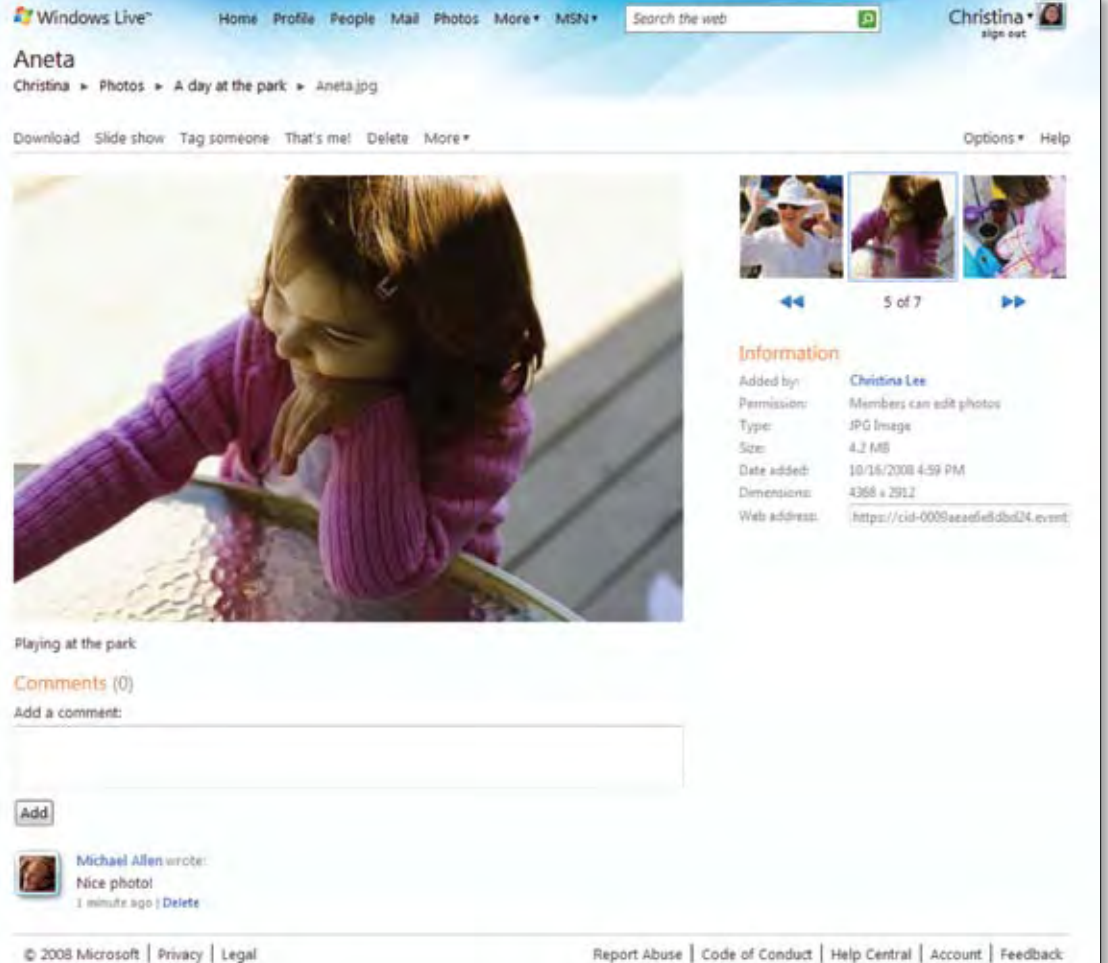

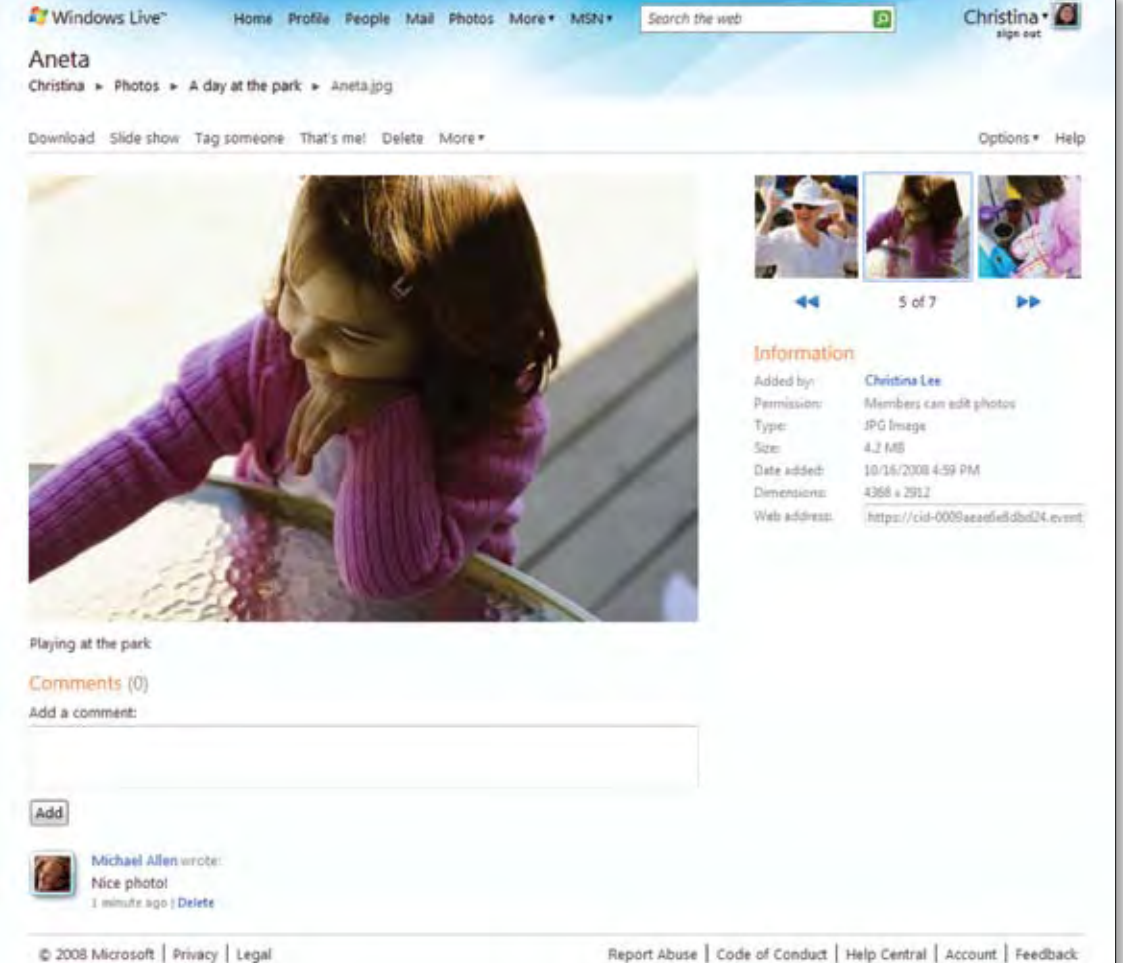

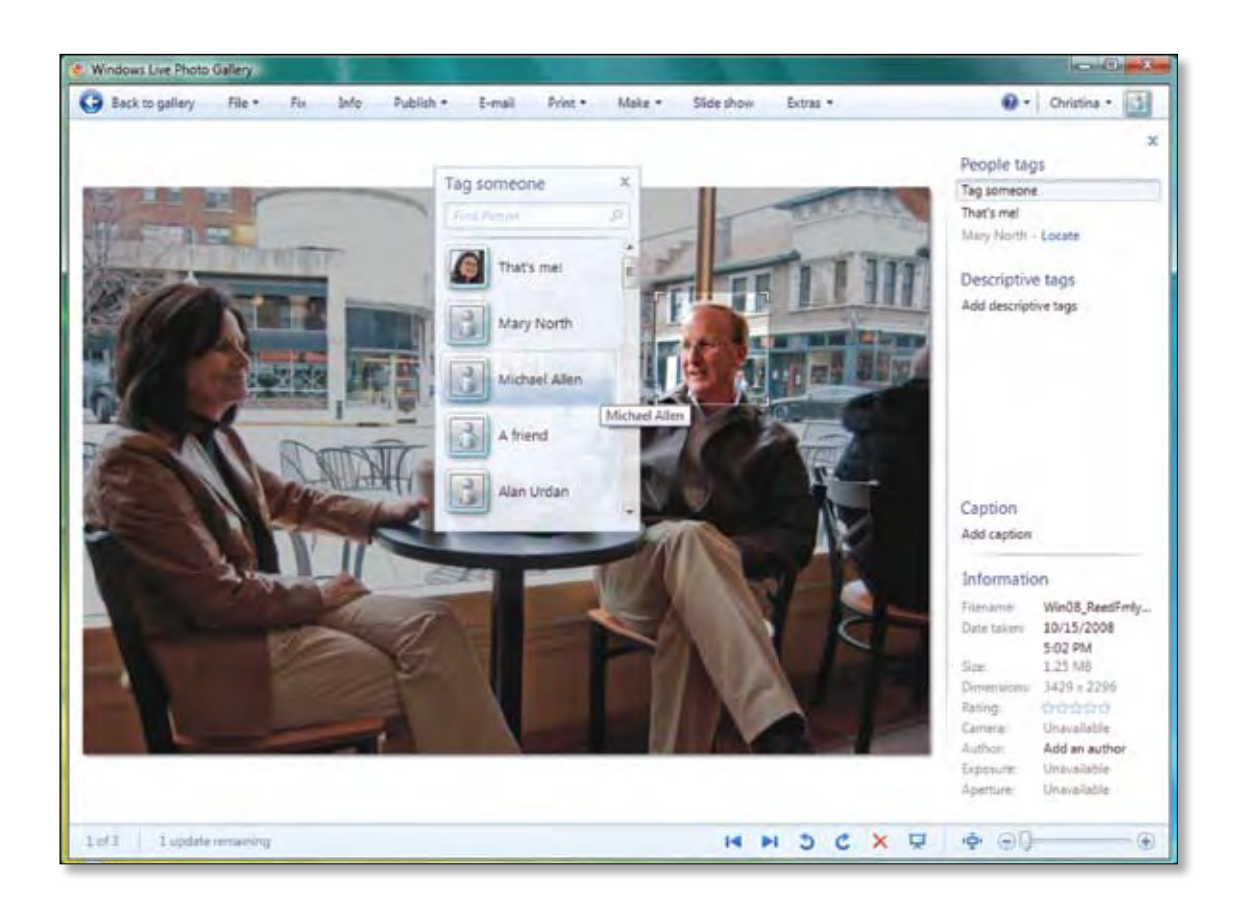

### Windows Live™ Home—the dashboard view of your friends' network

Your Windows Live Home is the place to track updates on recent online activity by your contacts. That's because, like other parts of Windows Live, Windows Live Home is connected to a what's new feed, so you can follow what

### Windows Live™ Profile page your showcase

your contacts have shared and broadcast it to the world. And Windows Live Home is available on your web-enabled mobile phone so you can continue to track when you are on-the-go.

Many of our customers told us they want it to be easier to broadcast key information and updates to their contacts with minimal effort. In this release of Windows Live, your profile is the easiest way to do that. It lets you easily share who you are and what you're doing. And as you might expect, anything you change on your profile is automatically reflected throughout all services in Windows Live. While we automatically push your updates and add content based on your activity, you retain the ultimate control over what is shared and with whom.

You can broadcast to the world, share only with designated friends and family, or no one at all.

Your Profile page is also the place to choose your favorite third-party services you want to track. You can invite your contacts on those services into Windows Live, if you wish. Notifications from third-party services are added to your recent activity feed, which makes Windows Live a great place to aggregate all your service information.

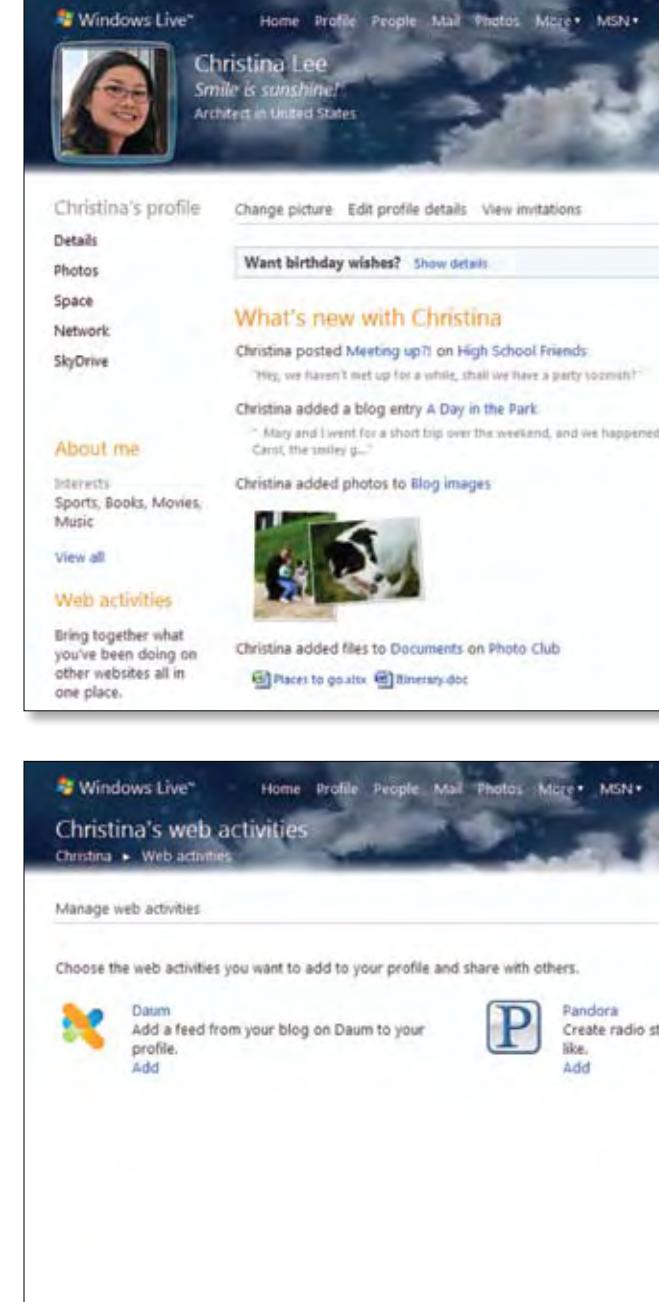

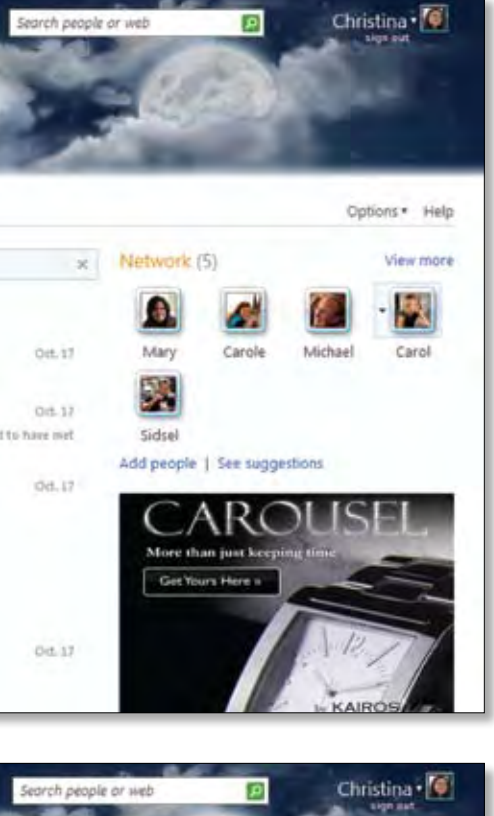

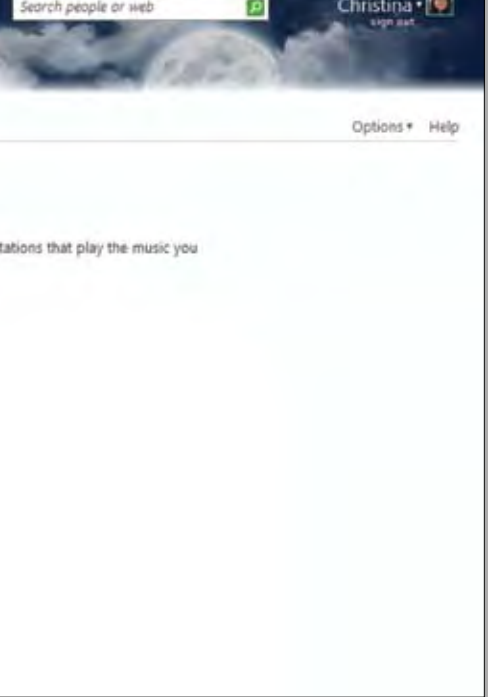

# Social networking

Tip O'Neil, US congressman, once famously said, "all politics is local." It might also be said that all internet is social—or at least it's getting that way. Internet usage patterns have changed dramatically since we first launched Windows Live. Nearly everything on the internet today has a social component. That's why we've designed nearly every part of the suite to enable social functionality. But there are some places where we've made the social aspect the most important element.

### Windows Live™ Spacesa place for free-form expression

 $T$ 

.

United

View p

Spaces has always been (with its 175 million customers) the place on Windows Live where we incorporated the most social features—like your profile, news feeds, "personal canvas/web page," and our easy-to-use blogging service. You probably noticed that in this wave we've taken the best of the social features and infused them throughout the suite. That gives Windows Live Spaces the opportunity, in this release, to really focus on

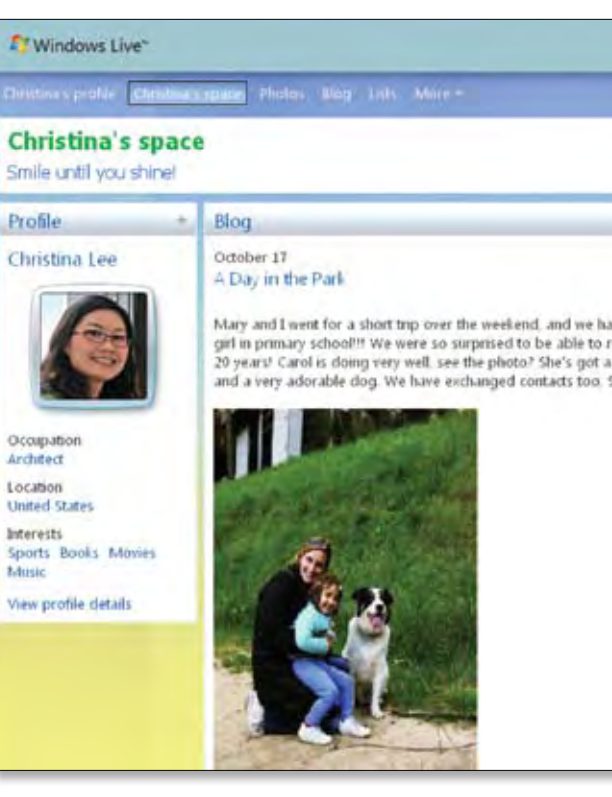

### Windows Live™ Peoplethe place to manage contacts

being a "blank personal canvas" where you can tell personal stories through blogs and shared photos, or you can keep track of tasks using lists. You can share your photos, files, and news in a very personalized look and feel, or you can just add fun gadgets from around the internet. Spaces is designed to be whatever you want it to be, and it allows you free-form expression that is fully customizable (naturally).

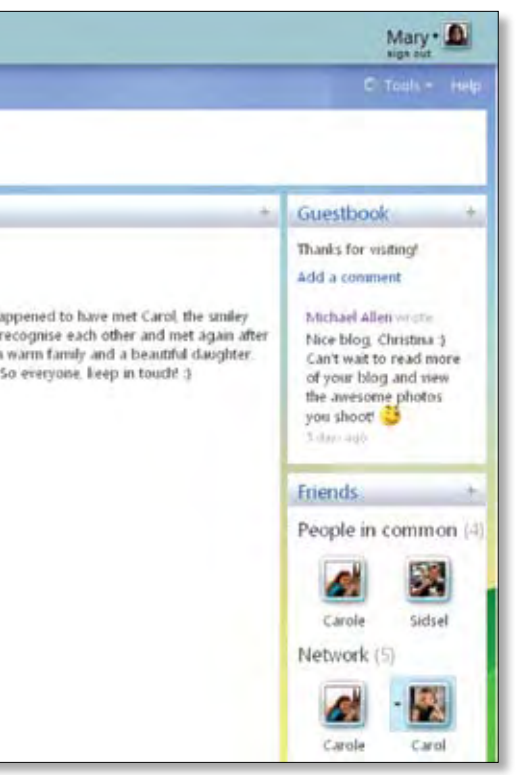

The People page is where you store and manage your contacts. It is your central address book that contains your Windows Live Hotmail contacts, Windows Live Messenger contacts, people in your Windows Live network, and any group affiliations. It works behind the scenes to resolve duplication of contacts. And it also lets you invite your contacts from third-party services like

Facebook. You can organize your contacts into categories and assign common viewing permissions that determine what your contacts can see about you online. And the People page is accessible virtually everywhere in the suite, so you can add, invite, follow, or connect with your contacts wherever you are in Windows Live.

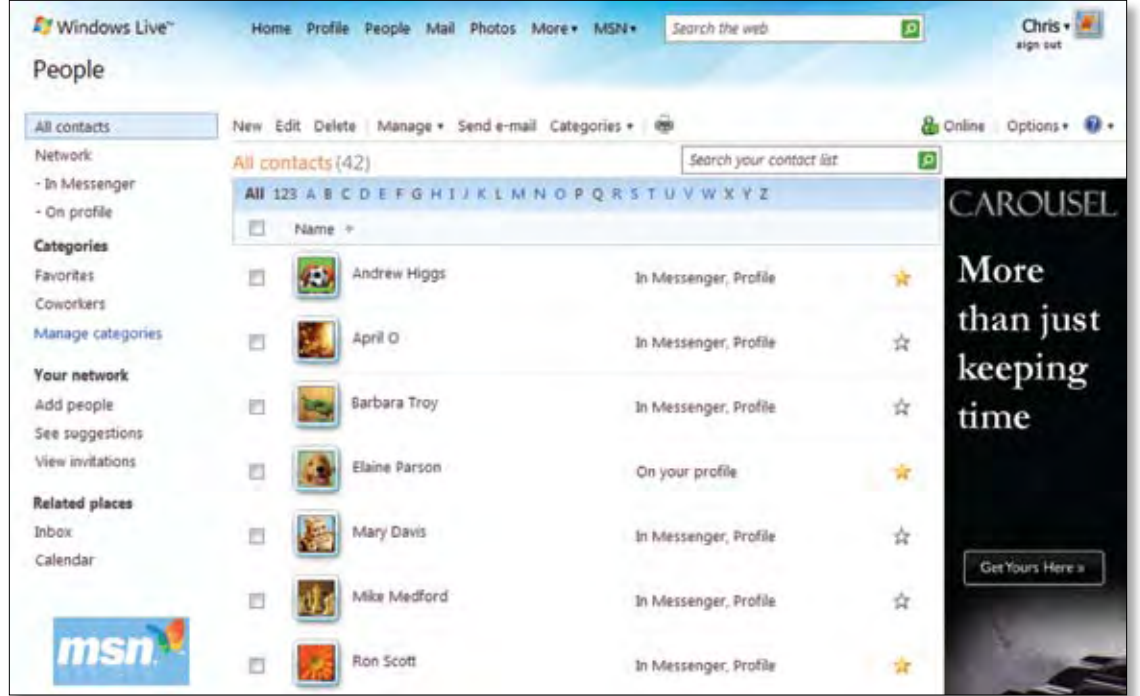

### SkyDrive™ is integral to data management in the Windows Live suite

Like everything else in the suite, SkyDrive is tightly integrated with the other Windows Live services. You can use SkyDrive to share files you create. And because SkyDrive is the backend to Windows Live Photos, the photos that you upload to Windows Live automatically reside there too. In fact, SkyDrive is an excellent place to store all your digital stuff that you want to be able to access from all your internet-enabled PCs.

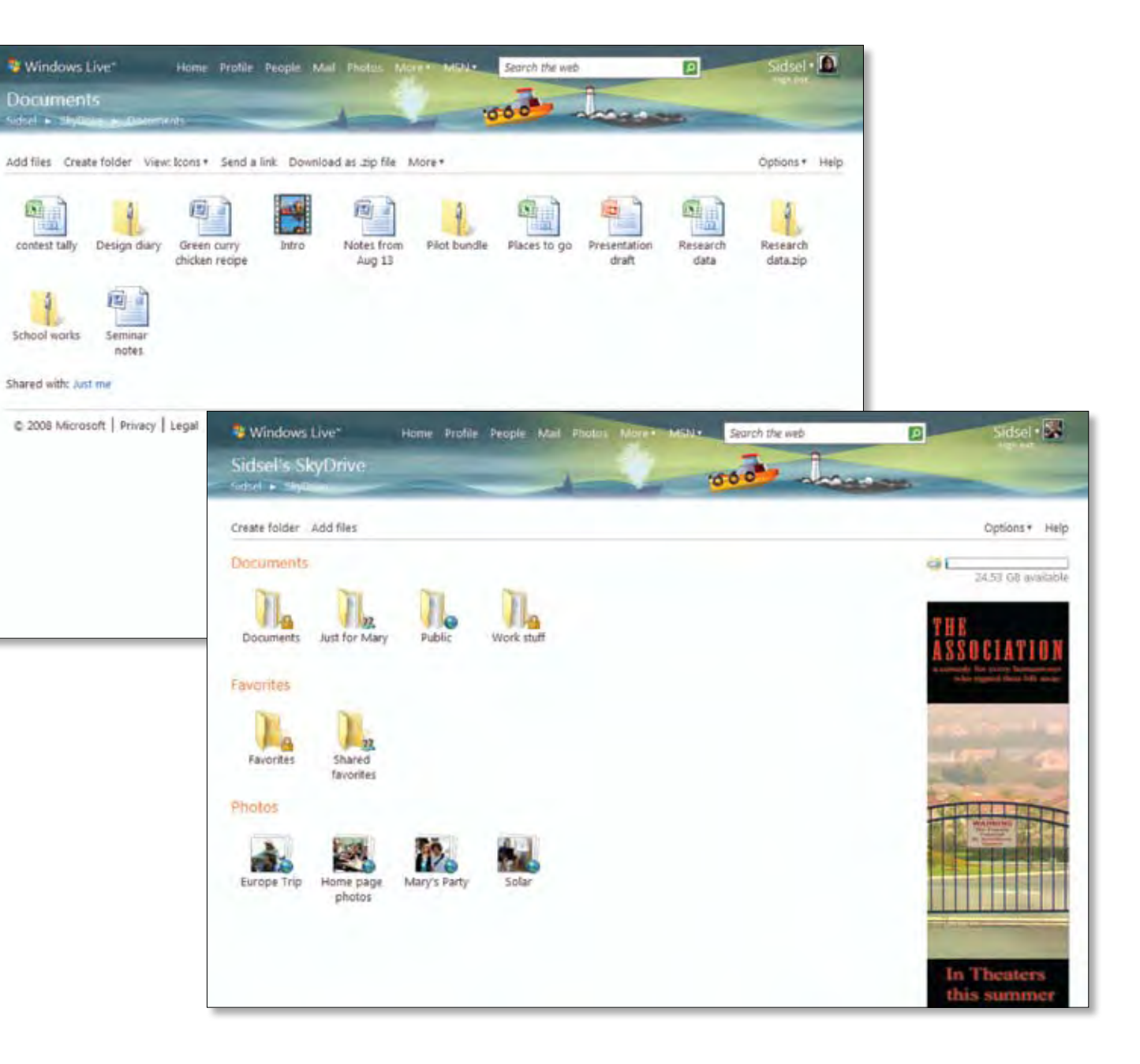

### Access from any web-enabled PC

SkyDrive helps you keep your files confidential as you share them with others. You share your files with just the people you choose or publish them to the world—you decide.

### Access your files online, easily

Windows Live™ SkyDrive is the Windows Live solution to the problem. In this release, we are increasing storage capacity for SkyDrive to 25GB from the current 5GB. With this kind of storage, SkyDrive acts like your virtual hard drive on the internet where you can store your files,

photos, documents, etc., confidently. SkyDrive uses a simple folder structure, so it is easy and intuitive to navigate and use. SkyDrive also enables drag-and-drop functionality for quick and simple file transfer.

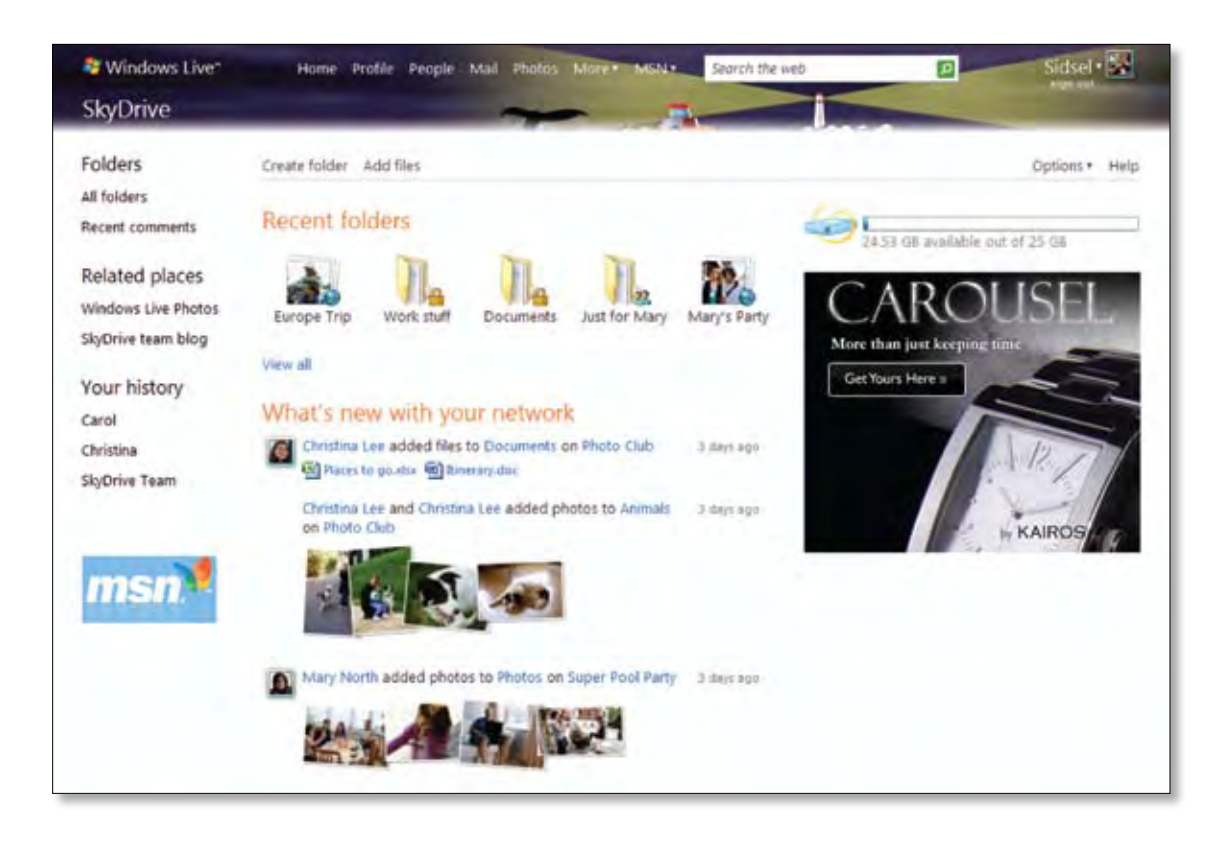

# Online storage

Customers told us that one of their most frustrating challenges is managing their digital "stuff". Sharing files with other people and across machines is a challenge. They spend a lot of time and money trying to burn CDs and USB hard drives just to get data from one place to the other.

Many people email documents to themselves so they can then download them to another PC. But then they run out of storage space. They forget what is where. Sometimes they accidentally delete or lose important photos, files, or documents. We think that's a part of life online that you shouldn't have to worry about.

### Windows Live™ Groups

Groups is an ideal place for people who are looking for online tools for their real-world groups like clubs, teams, families, and other groups of people to connect with each other online.

Creating a group is easy. Inviting people to join is even easier. It is as simple as selecting contacts from your Windows Live™ Contacts list. You can interact and collaborate in ways that make the most sense for you—whether that means posting announcements on your Group page, broadcasting an email to everyone,

Calendar is an easy way to keep life in sync. You can switch between multiple views of your day, your week, or your month. You can coordinate schedules with others and selectively share your calendar information. It works with many third-party calendar services,

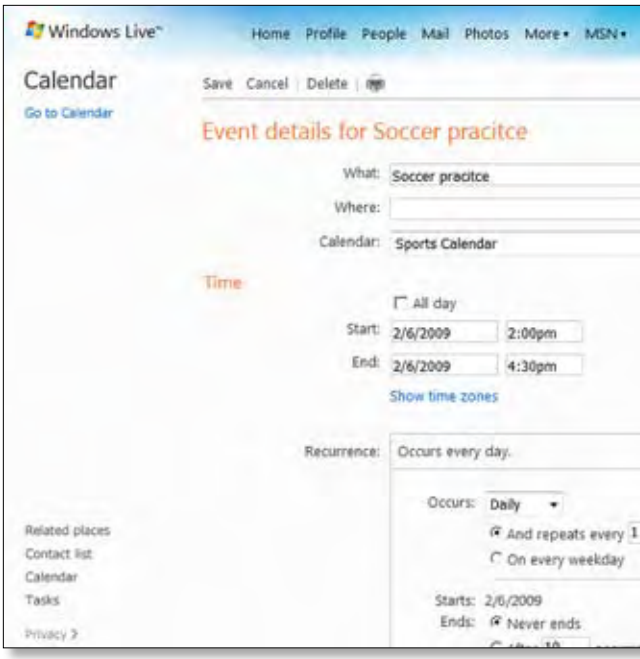

or using group chat features in Windows Live™ Messenger to connect informally. Having all your groups in Messenger keeps them at your finger tips.

Photo sharing with Groups is a snap. You can keep everyone up-to-date on upcoming events with a shared calendar and use an "overlay" feature to enable an automatic display of Group events on your personal Windows Live Calendar. Similarly, Windows Live SkyDrive integration makes it easy to share group rosters, forms, meeting minutes, plans, etc.

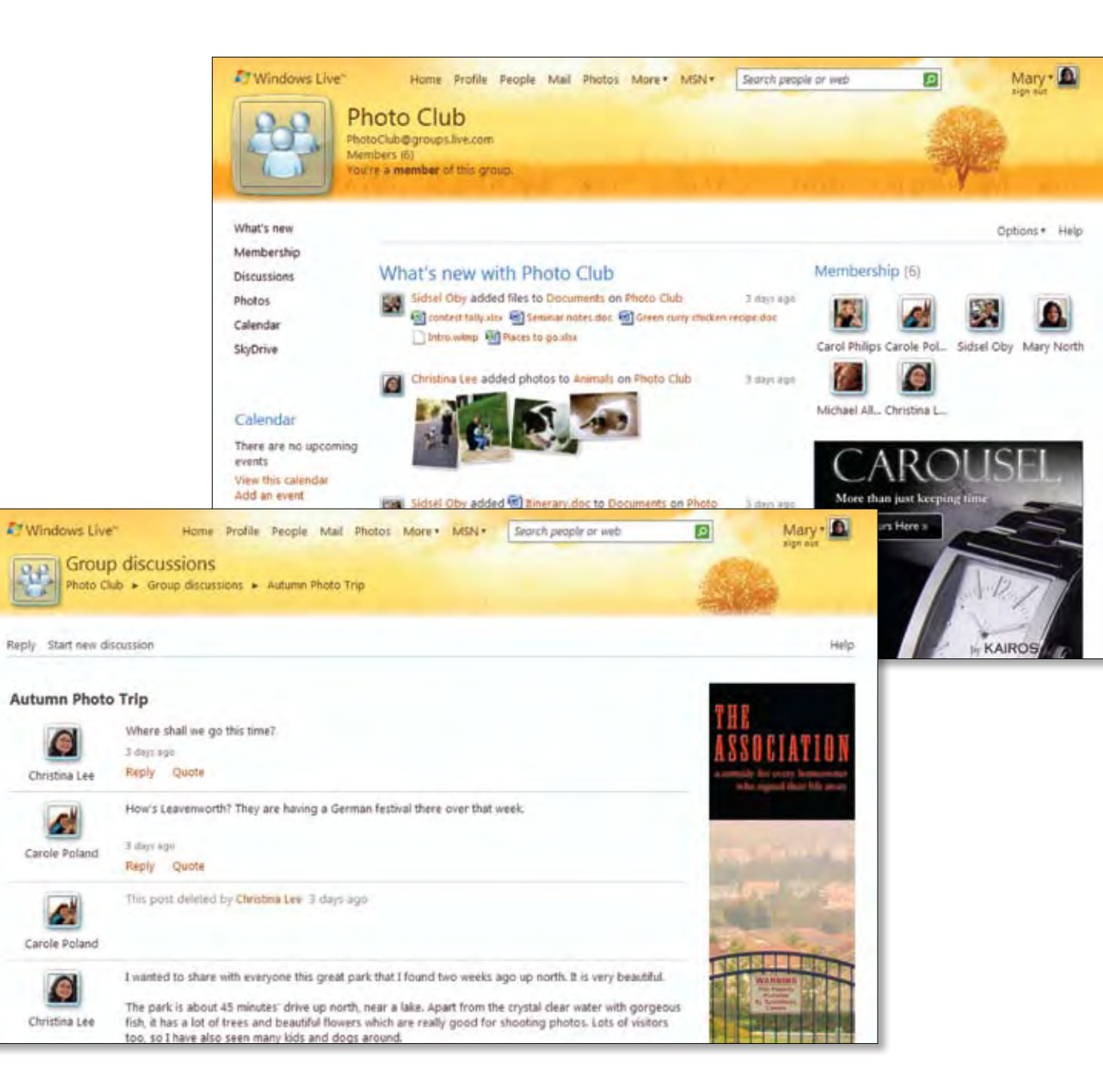

### Windows Live™ Calendar

including Microsoft Exchange, and it supports the open iCalendar standard. Calendar is a great resource for managing group activities because it makes sharing group events and calendars very easy.

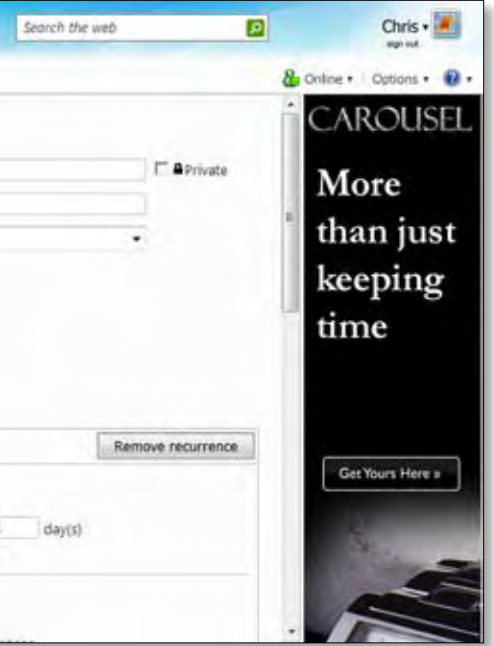

# Other products

### Windows Live™ Events

Events is a free online invitation service that helps you create beautiful email invitations and online pages for your next event. The service communicates important event details and collects guest RSVPs. Creating events automatically puts them on your Windows Live Calendar. You can select guests from your contacts, and choose from over a hundred themes to match your event's

purpose. Events generates a custom RSVP page for tracking, and provides a detailed Events page for guest reference. Guests can also upload pictures of the event afterward. And because this service is an integrated part of Windows Live, your guests who have a profile will also be able to share their activity around your Events on their Windows Live Profile page and in their what's new feed.

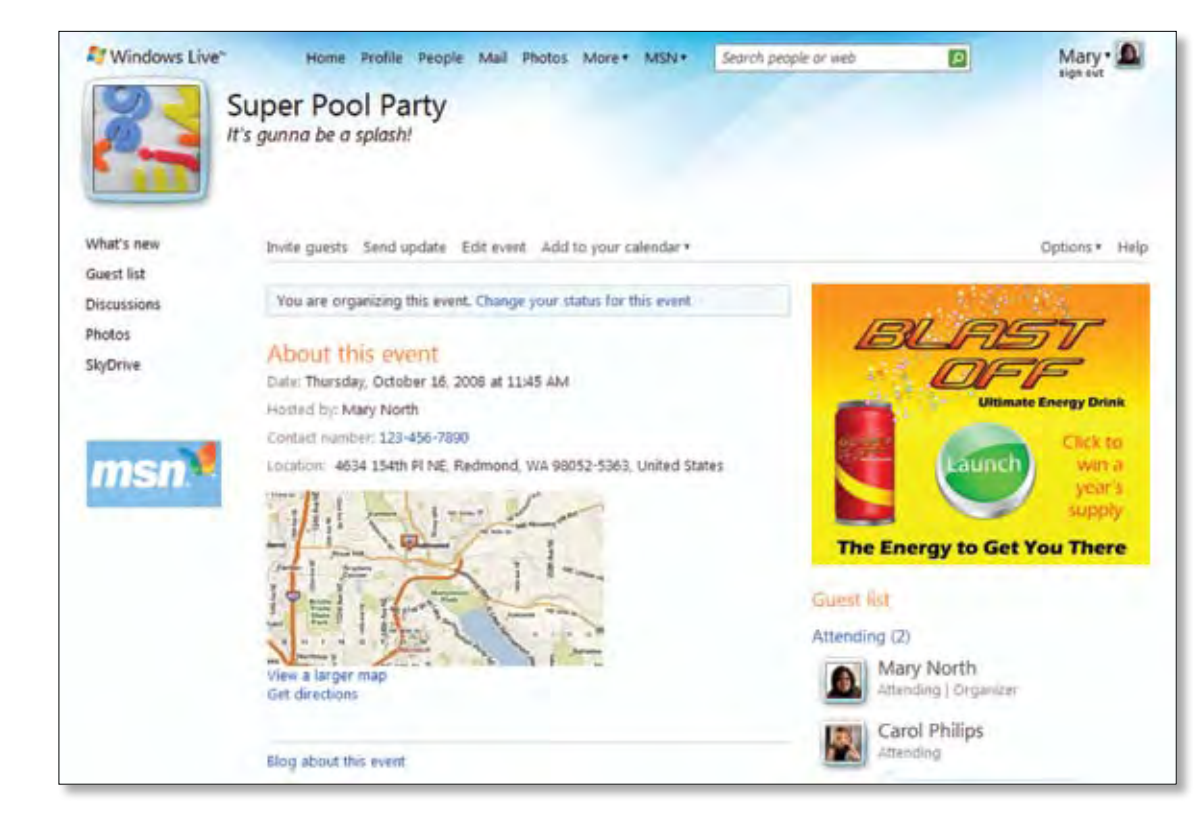

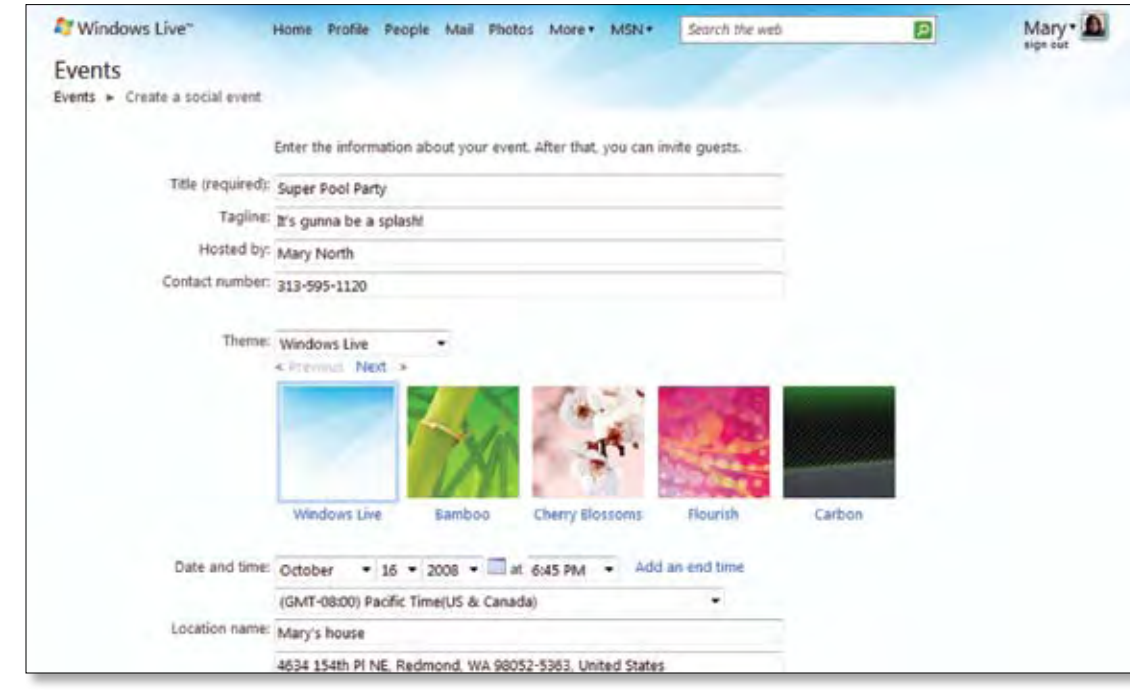

### Windows Live™ Writer

Writer is a blogging application that is included in Windows Live™ Essentials. It provides a full set of tools to blog on Windows Live™ Spaces, as well as many other popular blogging services like Blogger, Wordpress, Typepad, LiveJournal, Sharepoint, and Community Server, among others. Writer enables you to publish rich content and preview it as you go, all in an interface that is familiar to Windows customers. Writer is not just for hard-core bloggers. It is a great storytelling tool that is easy for anyone to use.

Creating and formatting your blog entries is a lot like using Microsoft® Word but with features that are bloggingspecific. You can arrange and edit images within the blog \*Note: Requires a Yahoo! Plus Mail account because POP access entry and add videos directly from your PC without ever having to leave the software or open a web browser. For example, you can easily add photos from your PC to your blog post, and display them in a visually engaging preview within your blog post. Or, you can publish videos in your blog from YouTube or MSN Videos.

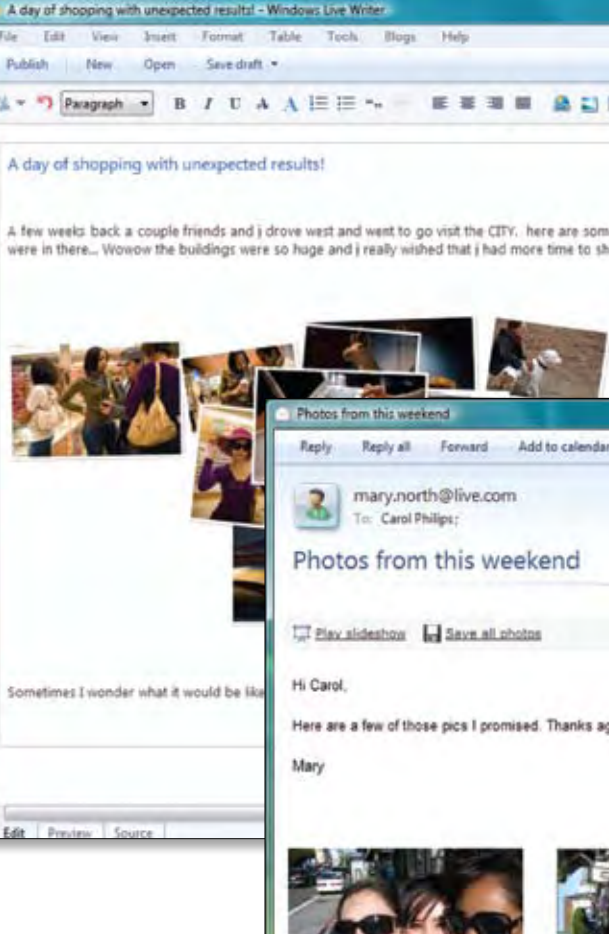

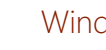

### Windows Live™ Mail

Mail is a great application for accessing stored information in Windows Live Hotmail, Windows Live Calendar, and Windows Live Contacts when you're offline. It also makes it super easy to access and manage third-party email services like Yahoo!\*, Gmail, and AOL as well (thanks to support for POP and IMAP). And, with "photo mail" built in, you can send high-res photos to friends without clogging their inboxes. They receive light, embedded thumbnail images with links to easily download the full resolution versions or to see the images played as a slide show.

is not available with free Yahoo! email accounts.

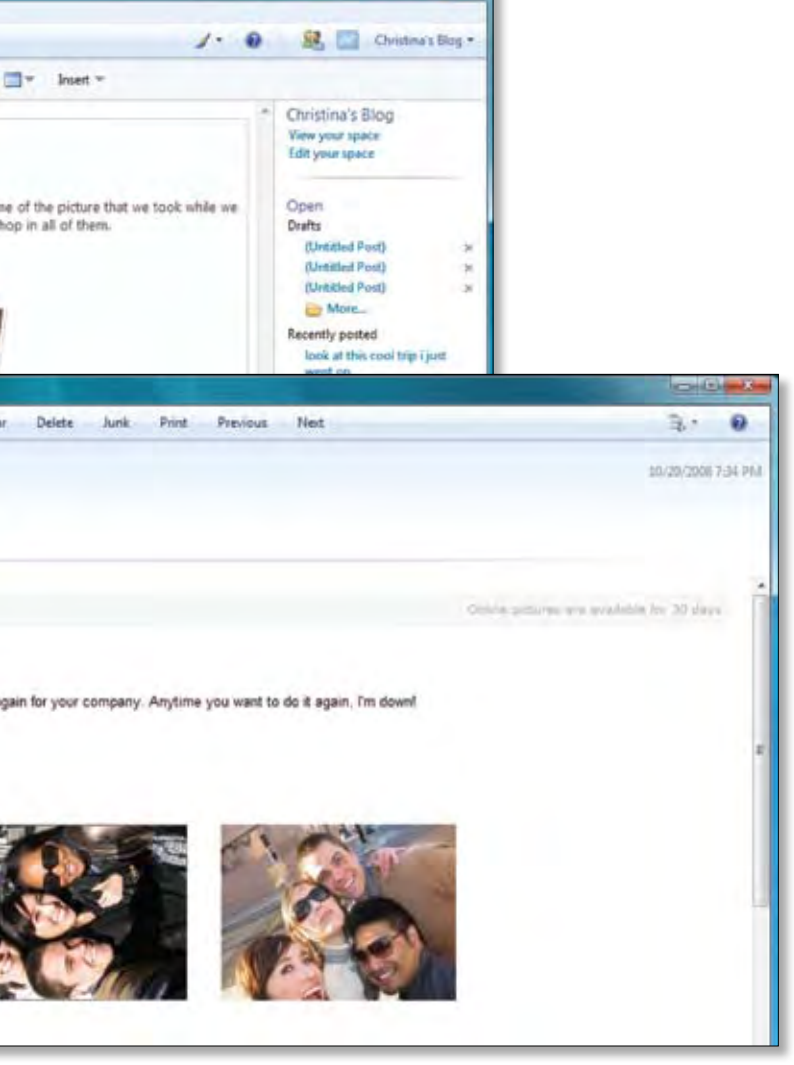

Photo Gallery is an application that helps you download, edit, organize, and publish your photos. You can tag photos in Photo Gallery so that you can easily find photos in the future. In fact, Photo Gallery incorporates a revolutionary face detection technology that works with you to help make people-tagging simple.

Photo Gallery also includes photo-stitching, a feature that lets you build panoramic views from a collection of photos, and enables easy publishing options to both Windows Live Photos, and other popular photo-sharing services. You can also order prints directly from 71,000 worldwide print services partners.

This service provides great backend photos management for photos.

### Windows Live™ Movie Maker Beta

Just like Photo Gallery aims to simplify what you can do with photos—create, edit, manage and share them easily—Movie Maker Beta has now been added to Windows Live to bring that same simplicity to videos. Movie Maker Beta is an application that enhances your capabilities for sharing your memories. You can use it to turn photos and video memories into great-looking movies that you can share with family and friends on the internet, CDs/DVDs, your TV, cellphone, or portable video device, using one of many codecs and software plug-ins available today.

### Windows Live™ Family Safety

Family Safety provides a set of controls that helps parents manage which websites kids can visit, and the list of contacts they can communicate with when they're using Windows Live ™ Spaces, Hotmail, and Messenger. Family Safety even generates reports for parents so that they can monitor their children's browsing activity. Best of all, parents can change their preferences and settings from wherever the parents are online—on their PC, the web, or their mobile phone.

### Windows Live™ Toolbar

Toolbar provides at-a-glance summaries and access to the people and information you care about. It gives you quick access to your Windows Live services—Windows Live Mail, Windows Live Calendar, what's new, etc., so that you can easily share stuff you find on the web.

\*Note: Family Safety software must be installed on each computer your children use. If software is not installed, the safety settings cannot be enforced.

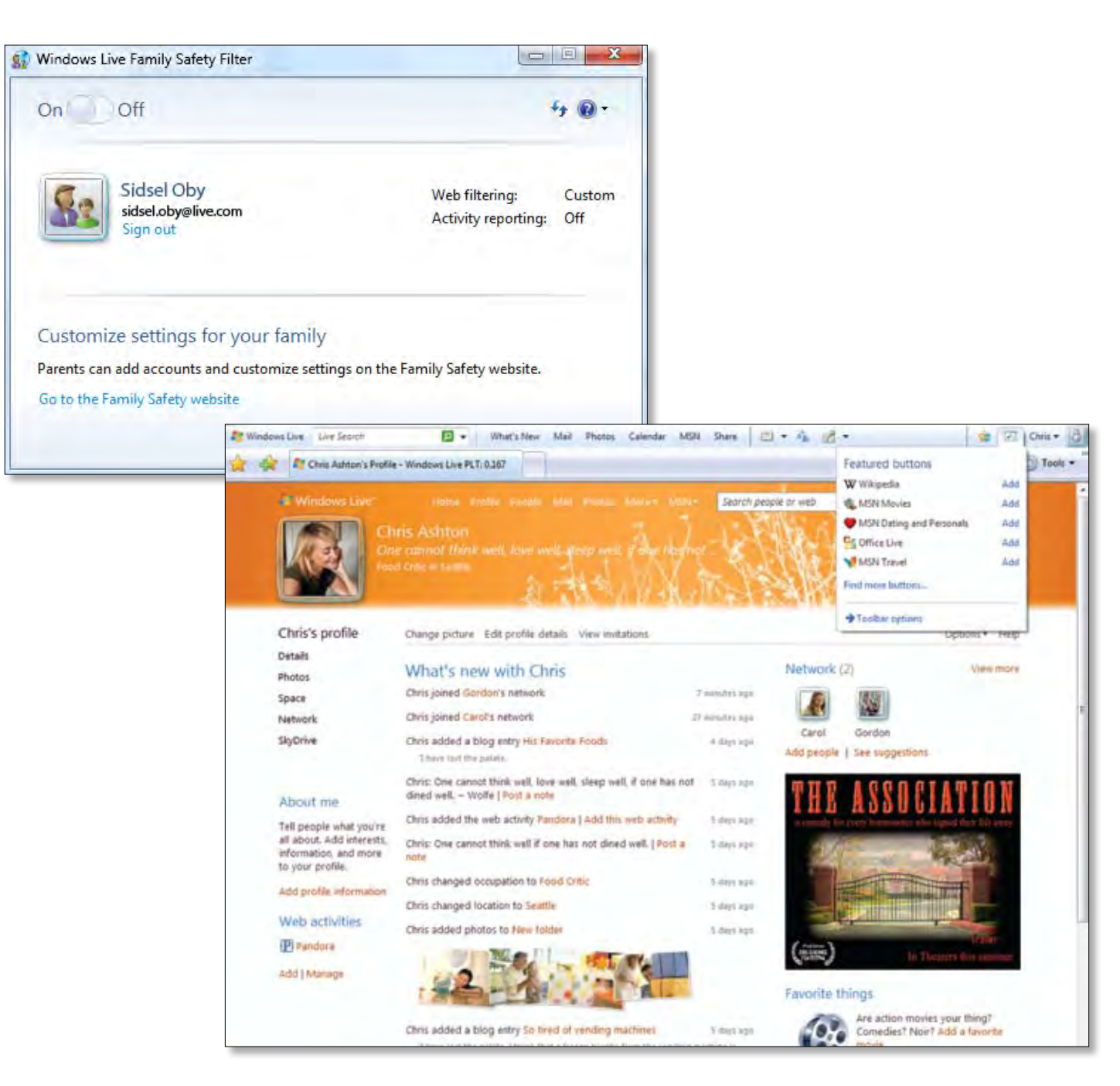

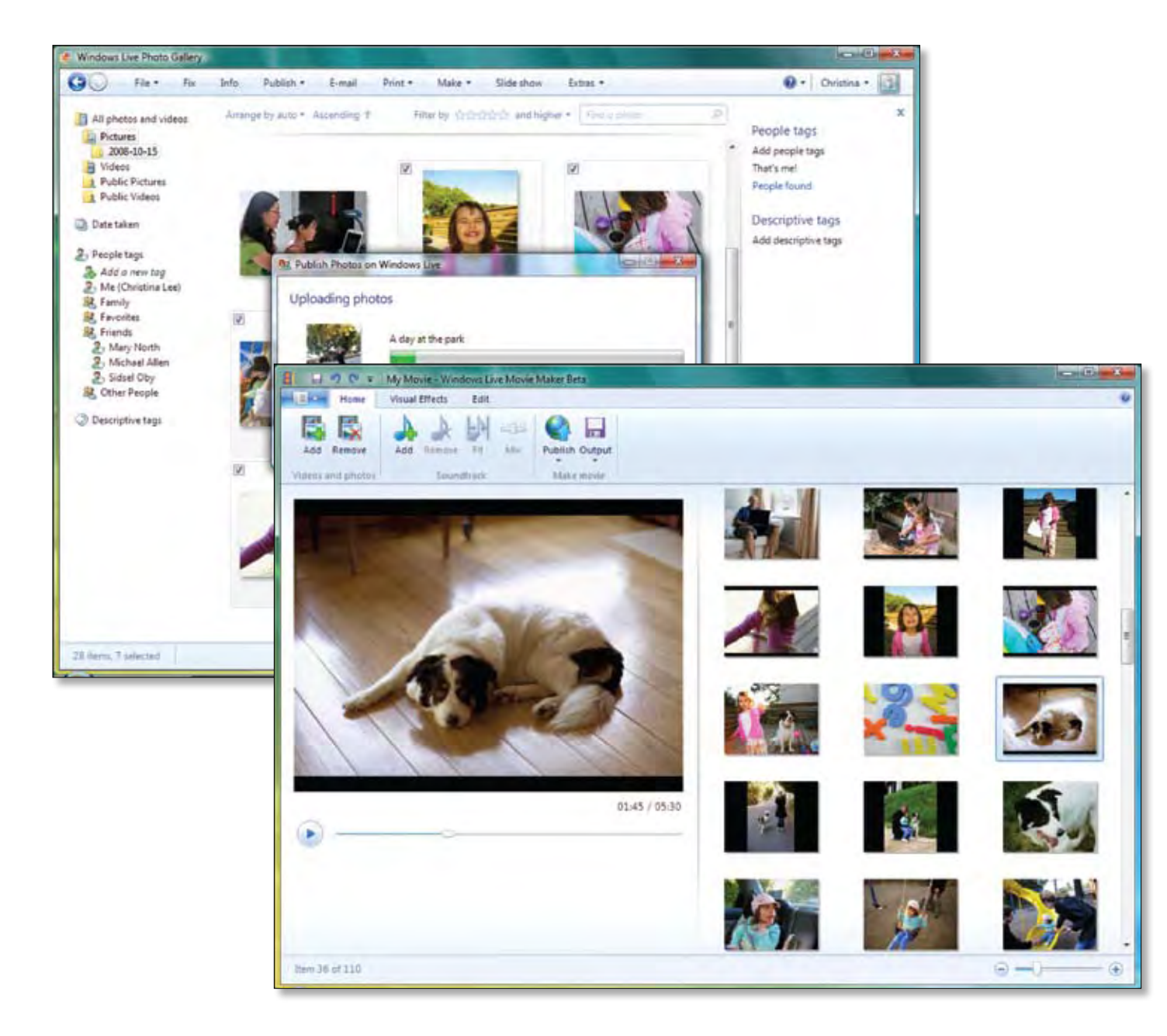

### Windows Live™ Photo Gallery

# Communicate and share

Even with the latest technology in the palm of your hand, staying connected to the people in your life isn't always easy. Windows Live aims to change that. It makes it simple for you to stay informed about activities your contacts are sharing and posting online via popular email, IM, and photo-sharing services. And all these services work seamlessly together with many third-party email, IM, and social networking services, so that you can focus on staying connected rather than navigating dozens of applications.

Our customers shared four things they wanted that would make it easier to keep in touch. Let's show you how.

# Windows Live: Experience a better way

**44 45** Windows Live: Experience a better way Communicate and share

**"I need to share stuff with different categories of people in my life—family, friends, acquaintances."**

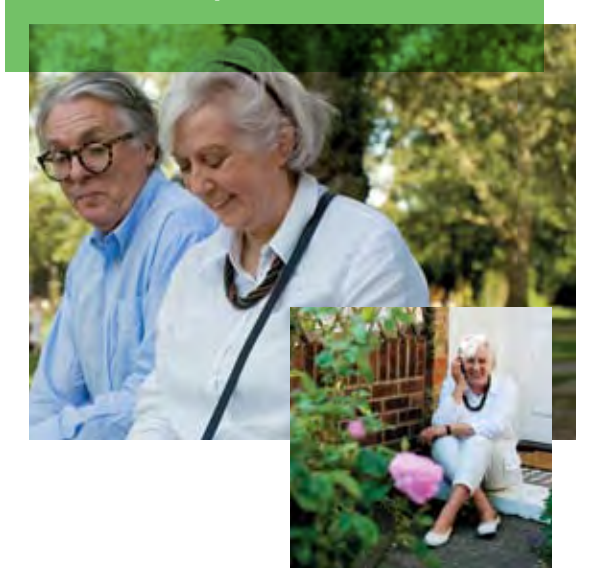

**"I need to keep in touch with my broad set of friends and colleagues, with MINIMUM effort."**

### **"Give me one place for all my email."**

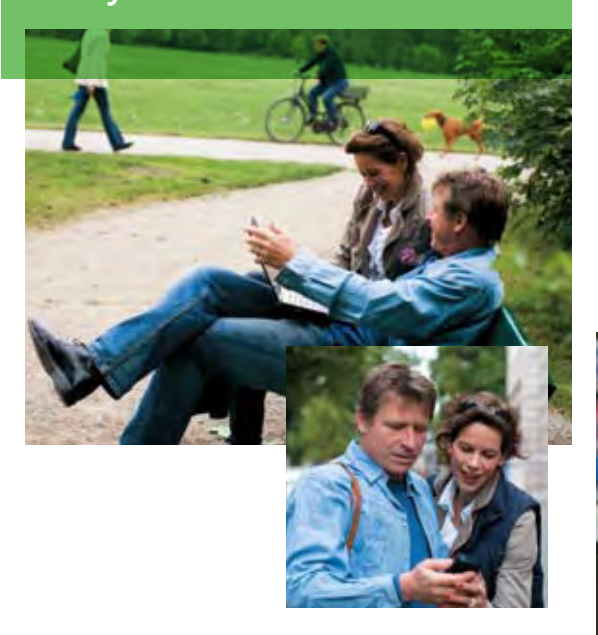

**Step 1:** Log in to your Hotmail account. On the left hand side, click on the "Add an email account" link.

### **"I want to express myself."**

**Step 2:** Provide the email ID and password for that account.

### **Task 3: Consolidate another non-Hotmail email account into your current Windows Live™ Hotmail account**

**Step 3:** Specify how you want this email to be delivered in your inbox along with all your other email (but color coded for distinction) or separately into a specified folder.

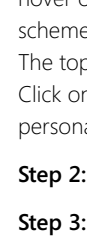

- 
- 
- Step 6: Click "Done".

**Step 2:** All the pictures from the album you selected will appear in the display. Select the pictures you want to upload to Windows Live.

**Step 3:** Click the "Publish" button on the menu bar. You will be presented with a list of publishing options, including:

### **Task 1: Upload a new photo album from a family trip, share only with your family**

**Step 4:** Log in to your Windows Live™ Photos page and navigate to this album. Click on "Send a link".

 **Step 1:** Start up Windows Live™ Photo Gallery, and select the album you want to upload from your PC.

**Step 5:** You will be redirected to a page that will ask you to select which contact category you want to share this album with (or you can specify email IDs of other recipients).

**Step 6:** You will receive a confirmation that the album has been shared.

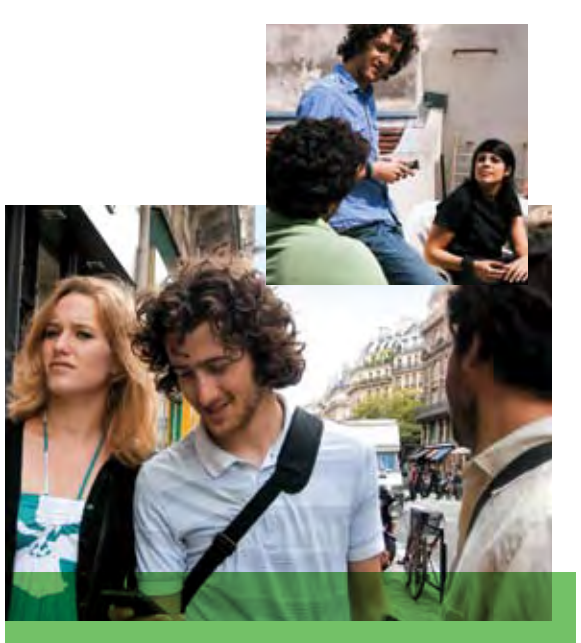

**Step 1:** Log in to your homepage and select "Add websites" under "Web activities".

**Step 2:** Navigate to the next page and choose from the array of feeds listed. Press the add button displayed next to the website feed you'd like to include.

**Step 3:** Navigate to the next page and decide if you want to share this feed with your friends. If you do, it will appear in your what's new feed. You can also decide whether or not to include the feed's badge in your profile. Make your selections by checking or un-checking the boxes next to the options "Show badge on my profile" and "Show update in what's new".

**Step 4:** When you are finished, save your changes, and you will receive a confirmation that the website feed has been added.

- Publish to a personal album
- Publish to an event
- Publish to a group
- Publish to MSN Videos (Note that this will be grayed out and won't be an option when publishing a photo.)
- Publish to any of your recent albums
- Publish to other services For this example, publish "To a personal album"

**Step 1:** Log in to Windows Live™ Messenger. When you hover over the "Me" area—you should notice your color scheme, your user tile, and your Personal Status Message. The top right side will curl down and a brush will appear. Click on this to open a dialog box that will help you personalize your scene and color scheme.

- **Step 2:** Double click on your display picture.
- **Step 3:** Click "Tile with moods".
- **Step 4:** Select the mood that you want to capture.
- **Step 5:** Record 4-sec video with your webcam.

### **Task 2: Add a web activity from another network**

### **Task 4: Customize your IM personality**

**46**

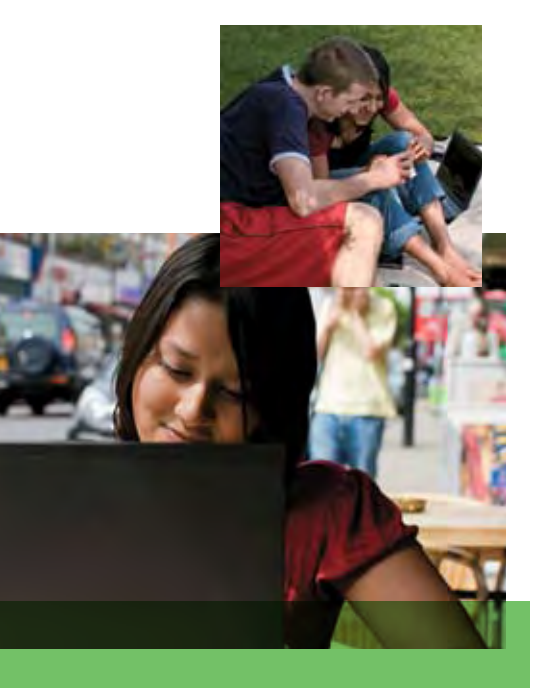

Windows Live aggregates your data across all Windows Live services as well as many popular third-party services so you have one place to store, view, share, and manage your email accounts, contacts, photos, calendar, profiles, and notifications.

Our customers told us their daily life online was driven by three critical data management needs:

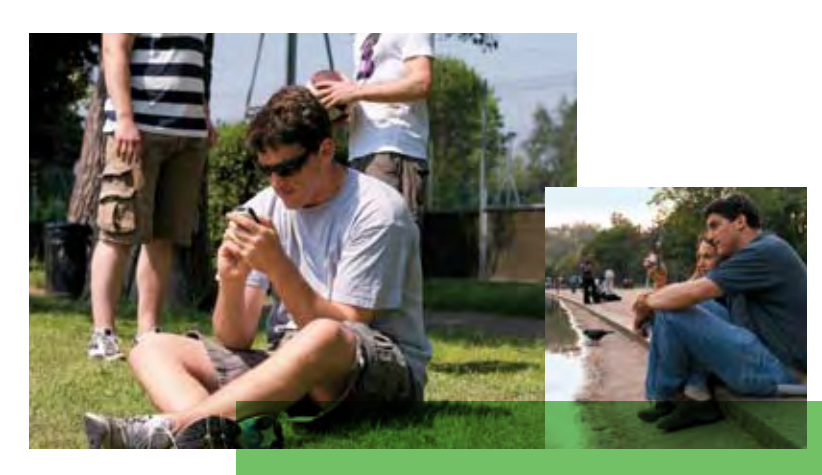

**Step 1:** Log in to Windows Live and click on "Profile" from the Windows Live Home. You will be redirected to your Profile page. Click "Options".

# Manage all your stuff

### **Task 2: Manage all your settings across Windows Live from your Windows Live™ Profile page**

**Step 2:** Select "Language" listed under the "Display settings" area on the Profile page. This will redirect you to a page where you can select the language you want applied to your entire Windows Live experience. You can select from a menu of 13 languages. When you have made your selection, click "Done".

**Step 3:** You will be directed back to the "Options" page. Under "Privacy" select "Friends list permissions". This will redirect you to a page where you can select who you will allow to view your friends (people in your network). From the menu, you may choose only yourself, your friends, friends of friends, or everybody. When you have made your selection, click "Done".

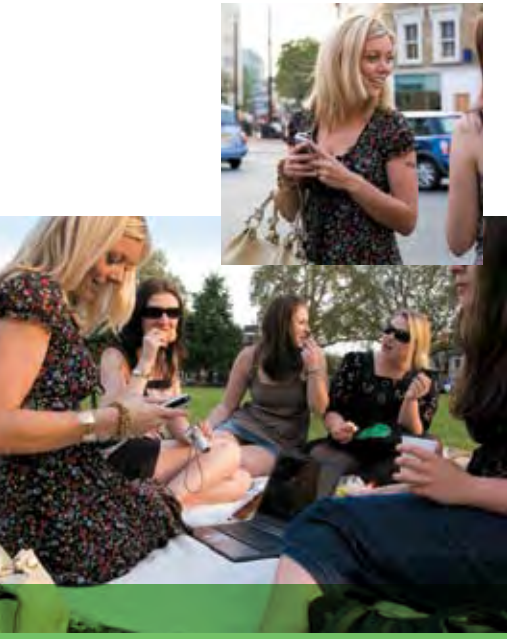

**Step 1:** Log in to Windows Live and click on the "More" menu on the Windows Live ™ Home. Select "SkyDrive".

**Step 2:** You will be redirected to the SkyDrive landing page. Click on "All folders" to display your personal, public, and shared folders. To share a new folder, click on "Create folder" from the menu bar.

**Step 3:** You will be redirected to a page where you will be asked to provide a name for the new folder. You will also be prompted to select a sharing scheme for the folder. From the drop-down menu choose "People I choose".

**Step 4:** You will be redirected to a page where you can select who you want to share the folder with. You can select any of your contact categories (e.g., family or friends), any of your groups (click on the box to check the group you want to share with), or you can specify email addresses if they don't already exist on your Windows Live network. After you have made your selections,

**Step 5:** You will be redirected to a page where you can drag and drop the files you need to share from a folder that resides on your PC. Once you click on "Upload", you will see the progress of the files as they upload to Windows Live on the progress bar.

### **Task 1: Share files with a category of contacts you have organized via Windows Live™ SkyDrive**

**Step 6:** When the upload is complete, you will be redirected to a confirmation page that lists the files that have been uploaded and shared with the group you chose. You can send a link to your contacts by clicking on the "Send a link" button.

**Step 7:** You will be redirected to a page where you can add other groups, or email IDs, add a personal message, or you can determine whether or not you want your friends to be signed in to Windows Live to access the folder. Make your selections and click "Send".

**Step 1:** Log in to Windows Live and go to Windows Live Home. On the bottom right of Home, you will see a section titled "Do more with Windows Live".

**Step 2:** Under the "People" section, click on the link that says "Add a contact".

**Step 3:** You are navigated to a page where you can add a contact from Hotmail, Messenger, or Facebook (more partners to come), or add a contact via their email ID, or add from a list of suggested contacts on the network.

**Step 4:** (optional) If you choose to add contacts from Facebook, a new window will open that will request you to log into your Facebook account.

**Step 5:** Once you have finished adding contacts, you will receive a confirmation message that the contact was added successfully.

**Step 6:** Now click on "People" in the header bar, and you should be able to see this newly added contact in your consolidated contact list.

click on the button labeled "Upload files" at the bottom of the page.

**"You want to help me keep in touch? First help me manage my contacts!"**

### **Task 3: Add contacts from another network**

### **"Save me from doing settings over and over again!"**

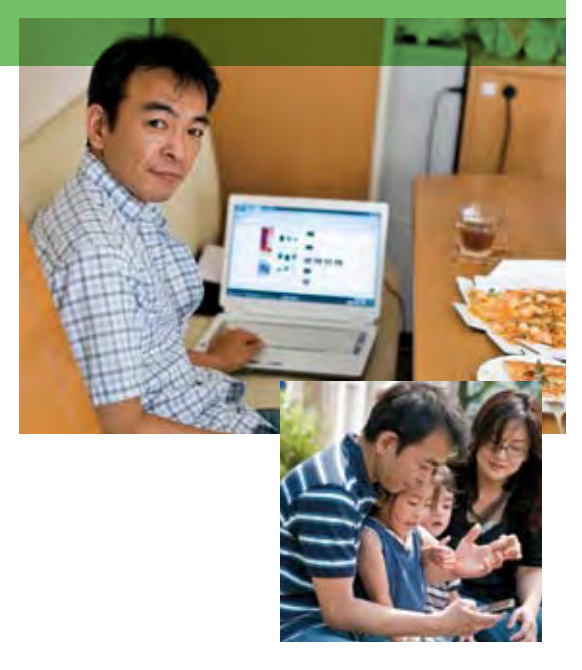

**"I need to share my documents easily and with confidence."**

**"I want to upload my photos as I take them from my phone."** 

# Optimum experience across devices

### **Task 1: Upload a photo from your phone, via the mobile client**

**Step 1:** Capture and save a photo on your mobile phone.

**Step 2:** Log in to Windows Live, and navigate to "Photos". Select the album for this photo, or create a new album and navigate to it.

**Step 3:** Select "Menu" and then click on "Add photos".

**Step 4:** You will be redirected to a page where you can browse photo files stored on your mobile phone and add to the current album. Select the photos stored on your phone and click on "Add" to upload the photos.

**Step 2:** Check if the contact you want to IM is online and click on the contact's name.

**Step 3:** Write your message and click send. The message appears immediately on your contact's Messenger, whether he/she is online on PC or mobile.

**Step 4:** Optional: Click on "Voice clip", record a message, and click "Send". It plays automatically on your contact's Windows Live™ Messenger.

### **Task 2: Start up an IM conversation from your phone**

**Step 1:** Log in to Windows Live™ Client. Navigate in the ribbon to Messenger and click "Sign in".

Note: Example shows how to do this on a Windows Mobile device with the Windows Live client installed. It is similar on other devices, such as Nokia and Blackberry, although some functionality can vary.

Our customers want access to their online life anywhere and everywhere. They use their mobile devices to connect, share, and stay in sync. That's why we designed this release of Windows Live to make common tasks—uploading photos and chatting with friends seamless and consistent when you use your phone.\*

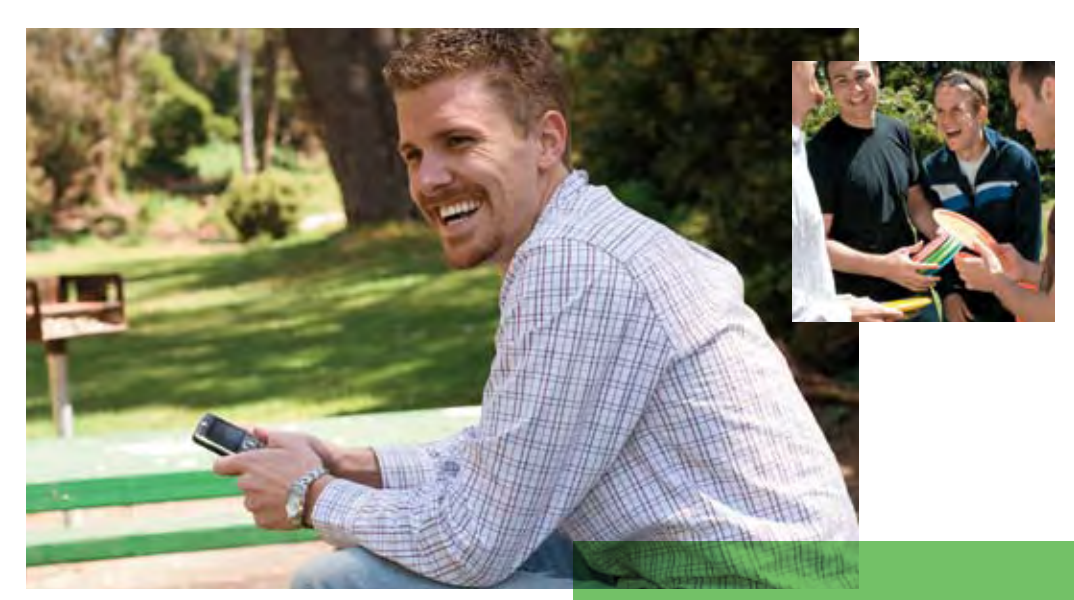

**"I want to be able to IM from my mobile phone and have an easy and pleasing experience."**

\*Note: Please refer to page 14 of this guide for a list of Windows Live services available for mobile phones.

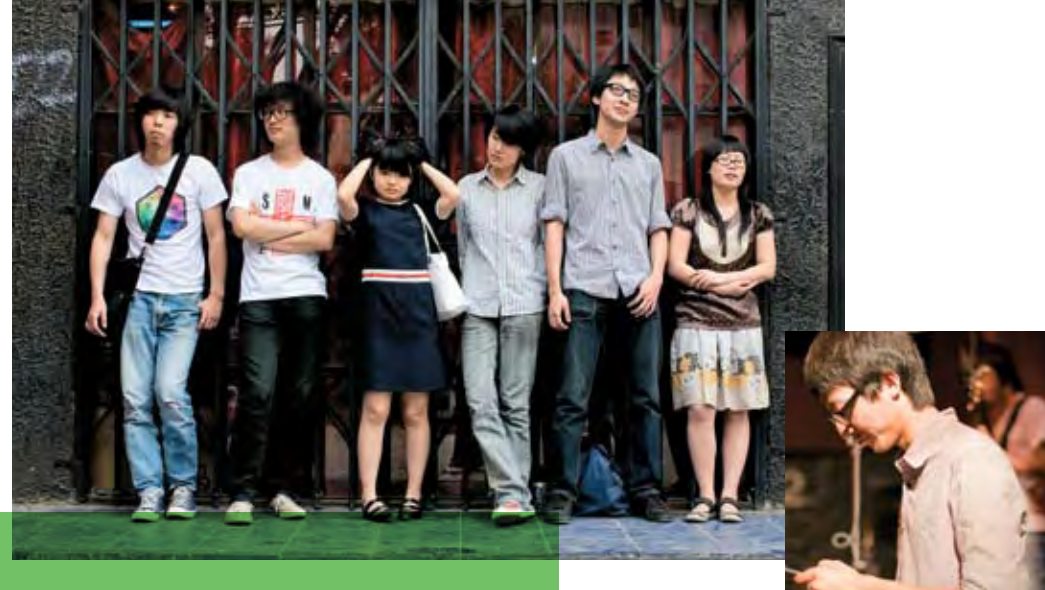

The most important facet of Windows Live Services is the alliances with companies like Twitter, iLike, Yelp, WordPress, etc., that enable mutual access and integration of contacts and notifications between Windows Live and the partner's services. Developers working on new applications or enhancing existing ones can access Quick Applications and code resources that help them integrate Windows Live functionality quickly and easily. This means they can use powerful Windows Live services including Windows Live Messenger, the Messenger Group gadget, Facebook

notifier widget, Gadgetly SMS, Oxygen Photo Gallery, and many more. A complete list of services available to third-party developers can be seen at http://dev.live.com. With so many offerings from Microsoft—Silverlight™, Live Search, MSN, Windows Live, Virtual Earth™, etc. third-party developers are building cool mashups that will be familiar and easily accessible to Windows Live customers with their Windows Live™ IDs.

Some mashups examples:

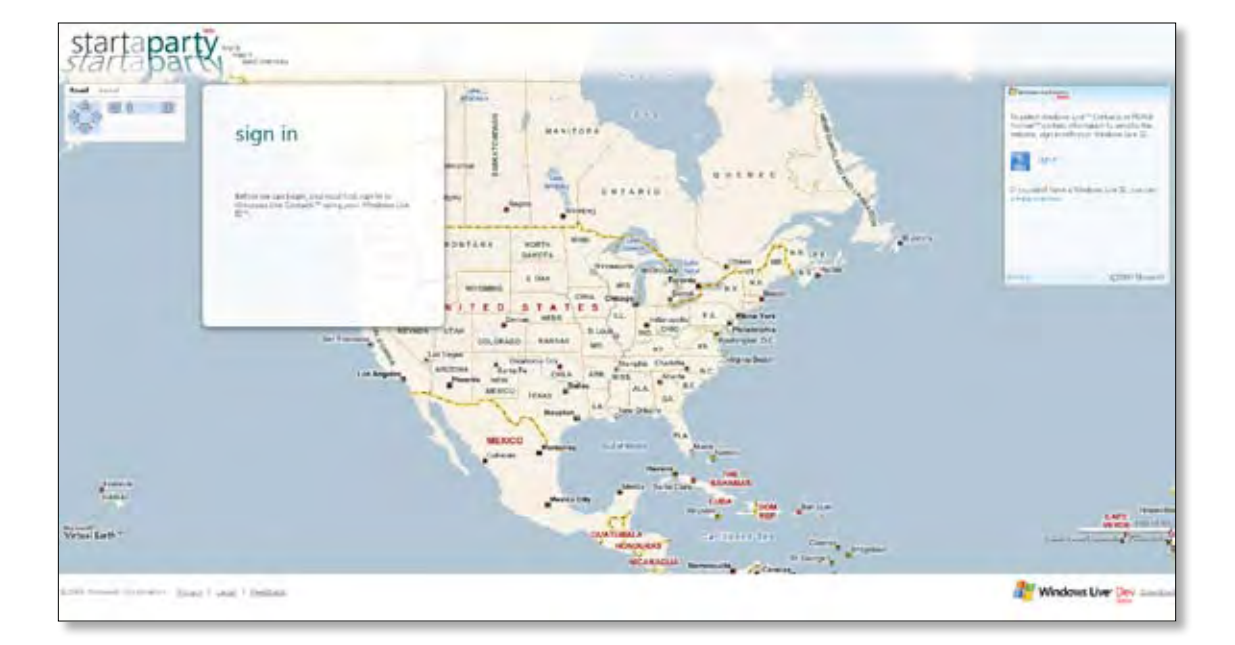

Windows Live invites third-party developers to enhance the experience for customers by creating new, integrated functionality and interesting applications with Windows Live. Developers can build their applications using Windows Live™ Services, a compelling set of web services, software, and infrastructure, and a marquee example of Microsoft's software + services developer platform. Services is based on open standards and provides developers with robust and scalable resources that allow them to create web-enabled applications that tap directly into the Windows Live web audience.

# Partnerships enhance the new Windows Live experience

### Geek Girls

The Geek Girls Blogs uses Windows Live™ ID to create a central repository for women's blogs. The mashup creates a wealth of knowledge that illustrates the amazing strength, agility, and force that is Women in IT.

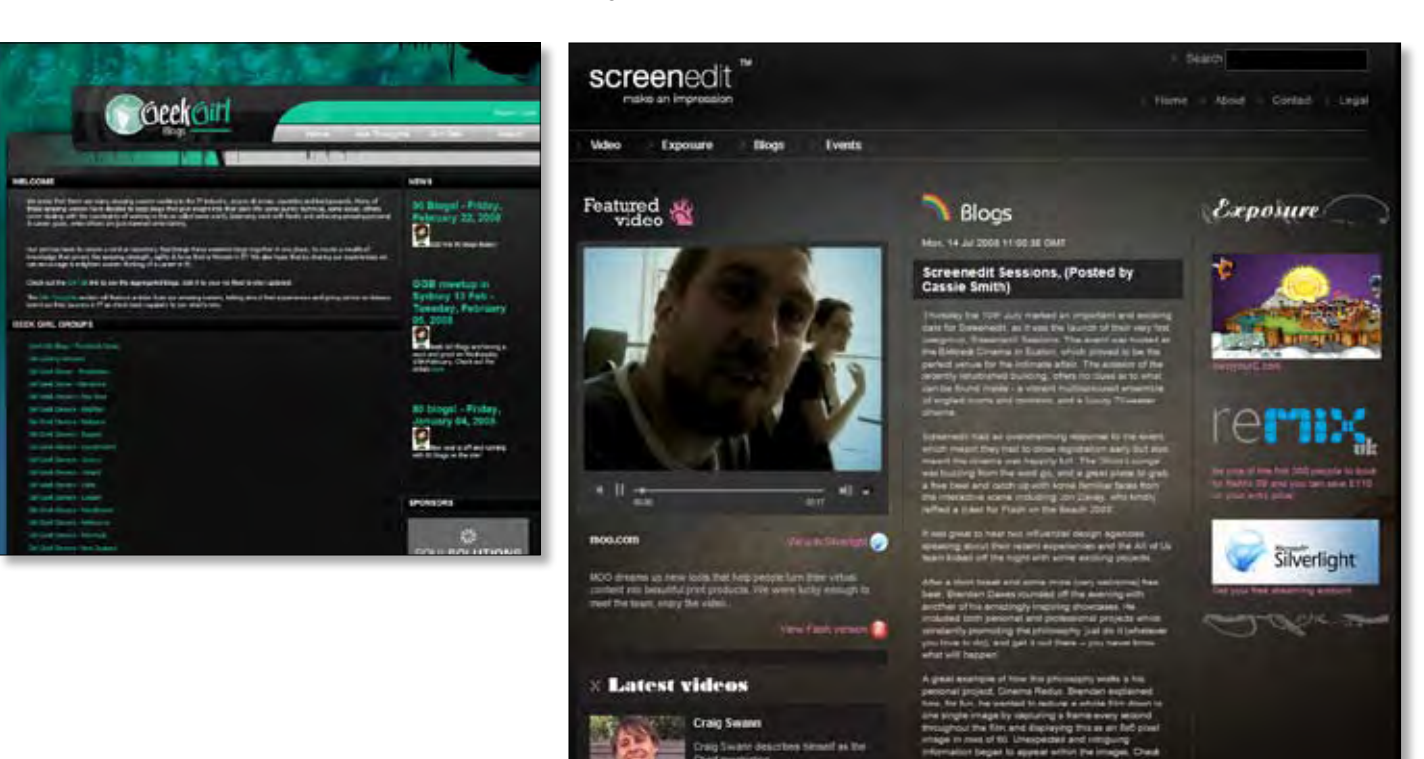

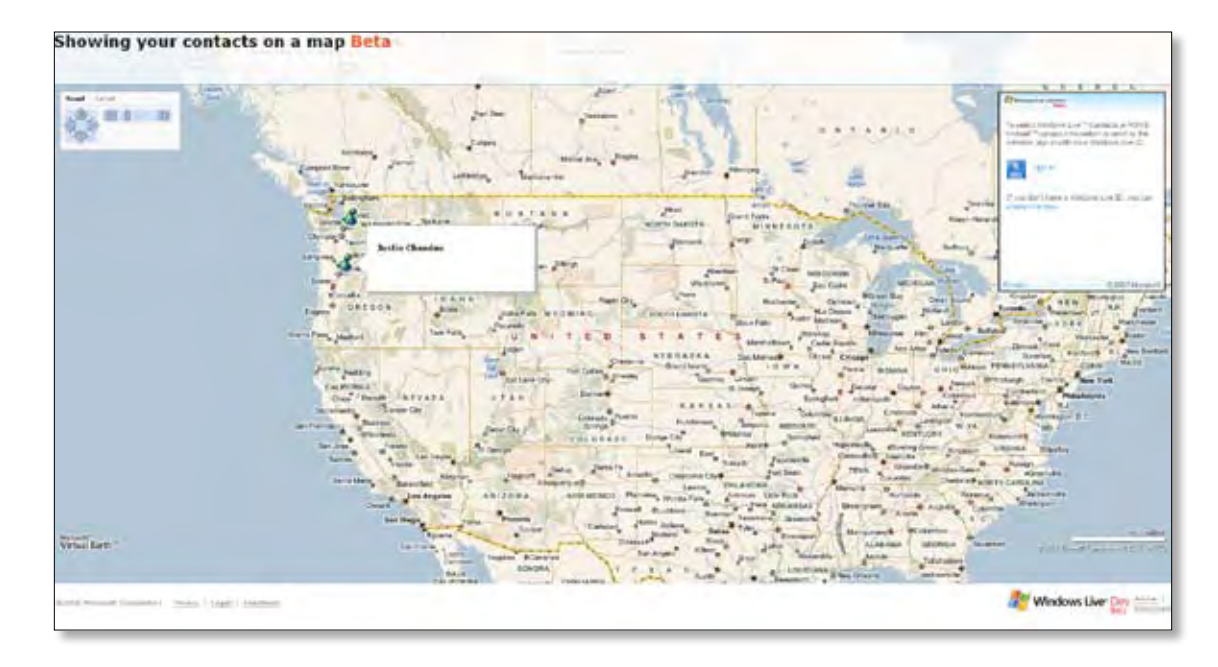

### Screenedit

Using the Silverlight Streaming service, a Windows Live™ ID, and a Windows Live™ Spaces account, Screenedit has created a place where designers can go for inspiration and peer feedback. Screenedit is the antidote to "designer's block."

### Party starts

Integration of Windows Live™ Contacts with Virtual Earth maps. Choose people from your contacts list and invite them to places you select from a map.

Live contacts

Maps the addresses of your Windows Live Contacts from Messenger, Mail, etc., using Virtual Earth.

# Your life. Your stuff. All together at Windows Live.

Windows Live answers an unmet need in today's busy internet marketplace. It reduces the burden of keeping track of data that is scattered across multiple locations, and it lets customers consolidate their online data in one place.

Windows Live combines cutting-edge web services that integrate and work together as a suite. It is the best place on the internet to communicate and share, and it is a great place for customers to manage incoming and outgoing communications effectively.

With strong PC integration through custom applications and seamless integration within several mobile phone clients, Windows Live works consistently for customers no matter where they are or which device they use when they're online.

Windows Live offers a complete set of internet services that lets you integrate, share, and manage your digital life—contacts, email accounts, profiles, photos, files, calendars, outgoing, or incoming notifications. Access it anywhere. Access it everywhere—from almost any PC, phone, or other internet-enabled device… Your life. Your stuff. All together at Windows Live.

# Summary

**54 55 Summary** Your Life. Your stuff. All together at Windows Live.

# Summary of new features

![](_page_28_Picture_263.jpeg)

### **Instant messaging**

![](_page_28_Picture_264.jpeg)

es the same content as the rest of Windows Live, ad tabs.

he middle of a conversation, so that both parties ge. They can also scroll through an album, or ared.

**Favorites** Fauorites are the user selects her/his faust the top of the contact list, and given more on and updates at a glance.

tiple locations at the same time—Messenger ut getting logged out from any location.

tacts. Groups can be set up through Messenger,

light design with common user tiles and nteractions around the contact and in the

area with color schemes, Personal Status Message . Users can set up their default scene in the user tignature sound can be added that the user's a conversation.

![](_page_29_Picture_238.jpeg)

### **Photos and videos**

![](_page_29_Picture_239.jpeg)

software) can recognize the people in your hotos becomes easy.

of people, location, or any other parameter, so to Gallery and on photos live.com is very easy.

ial effects built in, for example, fading and the slide shows have photos front and center,

**Femail)**, or Windows Live™ Messenger (Photo-IM), ive.com page, where your friends can comment on third-party sites, with third-party plug-ins.

will automatically generate the credits (who made the film, based on information provided during the themes will be available to create a professional

rnet-connected photo frame, which will be t only pictures, but weather, stock, and news he as well. You can even use it to feed a frame you motely change that person's frame on their behalf.

**Example Poston** Even crop your photo.

your photos at one of the 71,000 retail locations your doorstep. Also print them on your photo

![](_page_30_Picture_352.jpeg)

![](_page_30_Picture_353.jpeg)

ppening in your world from your mobile phone—your s, etc,), anywhere, anytime. You must have permissions tes, and your settings carry across from PC to mobile. I into most Windows Live for mobile services, keeping you

s' photos using your mobile phone's web browser. You can hails, see photo details, and add comments. You can also nobile phone.

i and share them from your web-enabled camera-phone, riends' albums on Windows Live from photos.live.com

I web page where you can tell people about yourself, onnect with others.

o connect with you, directly from your mobile phone's browser.

the place to access and search within all your contacts d, IM, or email.

I on the mobile web—a faster and more efficient way to

ce when reading Hotmail email on the mobile web. This oded email that you receive, including images and active links one's browser (requires higher-end mobile web browser).

ontacts, update your Personal Status Message, and om your mobile phone by just sending an SMS. Receive i via SMS, such as new email, etc.

bbile client gives you a very rich experience with Windows ne. Synchronize your Windows Live Contacts with your ontacts are online (and sort them based on who's online), multiple people (in multiple conversations or in group notifications as soon as a new email arrives, and upload pplication on your phone.

e experience that provides contact synchronization with the jer experience with multiple conversations, and group chats, device as they arrive, and photo upload is integrated into

Nokia gives you a rich Messenger experience with Contacts oook, so you can see who's online and start an IM conversation.

![](_page_30_Picture_354.jpeg)

![](_page_30_Picture_355.jpeg)

![](_page_31_Picture_375.jpeg)

# Competitive comparison

### Windows Live™ Messenger

### **Instant messaging (continued)**

![](_page_31_Figure_12.jpeg)

<sup>1</sup> Windows Aero requires Windows Vista Home Premium, Windows Vista Business, or Windows Vista Ultimate.

<sup>3</sup> PC to phone calling is a pay service provided by a third-party. Recipients of call on mobile devices may be charged a fee by their mobile provider.

![](_page_31_Picture_376.jpeg)

Messenger is more than just an IM service. Rather, it plays an integral role in our users' real-life relationships by providing them with interesting ways to communicate and socialize. Because of the real-time nature of

Messenger, we believe it is an application that sometimes acts as the alter-ego of our users. Here is a comparison of Messenger with other services in the market, based on the top features that we believe users care about most.

2 Requires compatible microphones and speakers or a headset.

4 Requires compatible web cameras, microphones, speakers, or a headset, and high-speed internet access.

### **Social networking**

![](_page_32_Figure_11.jpeg)

![](_page_32_Picture_568.jpeg)

![](_page_32_Picture_569.jpeg)

### Windows Live™ Hotmail

In Wave 3, Windows Live Hotmail focused on nailing substantial gains in spam-fighting, speed, and simplicity. We also added more of the features people expect from a cutting-edge email service, including integrated Web IM (in our case, integrated with the world's most popular IM service), ever increasing storage, free POP access, and the ability to aggregate third-party accounts into a single

inbox for convenience. We're also starting to differentiate by smoothly integrating third-party activity feeds (i.e, social network updates) and introducing a cool little tool for quickly finding and embedding movie times, maps, restaurant reviews, and other popular nuggets into emails as you compose them.

### Social networking

This release of Windows Live adopts a new approach to social networking. Rather than create yet another social networking destination on the web, we focused on infusing social networking into the common activities our customers do most in places online where their circle of contacts already reside. And, in our ongoing

effort to help protect our customers' privacy, we have been extra careful to provide control over what information is shared. The table below compares the key social networking features of Windows Live.

SkyDrive helps you easily store and share your files in a password-protected place online—with anyone you choose, from anywhere you're online. Plus, with 25GB of storage, better integrated photo support, drag-anddrop file folder transfers, and tons of helpful, useful new features, SkyDrive is redefining the external web storage. The function of SkyDrive that is most important to our users today is online file and photo sharing, either

ability to organize, annotate, and leave comments on posted items. This space is a focal point for SkyDrive, particularly in web photos scenarios. The other important feature our users are looking for is to access that data from any internet-connected PC. The biggest competitor to SkyDrive in this regard is the email-files-to-myself scenario (Gmail, Yahoo!, etc.), which has the draw backs of being difficult to organize, annotate, and share. Here

![](_page_33_Picture_601.jpeg)

### Windows Live™ SkyDrive

### Windows Live™ Photos

Photos is the biggest category of what internet users share with each other. In this release, Windows Live™ has focused on helping our users manage the entire life cycle of their photos, from capture, to storage, to sharing, and to socializing around the memories that the photos capture. Between Windows Live™ Photo Gallery,

Windows Live™ Photos, and Windows Live™ Movie Maker Beta, we offer a comprehensive set of tools to help you create and share memories. Here is how the Windows Live offering stacks up against key competitors on the top features we believe users care about:

![](_page_33_Picture_602.jpeg)

### Operating systems

Windows Vista (and up) Yes Windows Vista x64 (and up) Yes Windows Server 2008 Yes Windows 7 Beta Yes Windows 7 x64 Beta Yes Windows 7 Server Beta No

\*Note: Includes Windows Home Server

Browser support

![](_page_34_Picture_191.jpeg)

• Internet Explorer 6.0+ on Windows

ta: 1GHz Processor Video Call: 1.8GHz Processor High Quality Video Call (VGA): Dual Core Processor (1.8GHz)

• Internet Explorer 6.x • Internet Explorer 7.x • Internet Explorer 8.x

(Strict mode—Internet Explorer 7 compatibility) • FireFox 2.0+ on Windows and Macintosh • Safari 3.0+ on Windows and Macintosh

### Hardware requirements

### Windows XP SP2 (and up)

Windows XP x64

### **Memory**

Windows XP: 256MB Windows Vista: 512MB

### **Internet connection**

Internet functionality requires dial-up or broadband Internet access (user must obtain separately, broadband recommended). Local or long-distance charges may apply.

### **Display**

Minimum: 1024 x 768 screen resolution. Windows Live Movie Maker: DirectX® 9, ATI Radeon 9500 (or greater) or nVidia GeForce FX 5900 (or greater)

### **Prerequisite software**

These components are required and will be downloaded and installed if they're not already on your computer. Windows Live Writer Microsoft .NET Framework 1.1 or greater\* Windows Live Photo Gallery: Windows Imaging Codecs\* SQL 2005 Compact Edition

\*This component is not required when installing on a Windows Vista-powered PC.

# Technical information